# МІНІСТЕРСТВО ОСВІТИ І НАУКИ УКРАЇНИ ПрAТ «ПРИВАТНИЙ ВИЩИЙ НАВЧАЛЬНИЙ ЗАКЛАД «ЗАПОРІЗЬКИЙ ІНСТИТУТ ЕКОНОМІКИ ТА ІНФОРМАЦІЙНИХ ТЕХНОЛОГІЙ»

Кафедра комп'ютерної інженерії

ДО ЗАХИСТУ ДОПУЩЕНИЙ Зав. кафедри

д.т.н., проф. Переверзєв А.В.

\_\_\_\_\_\_\_\_\_\_\_\_

# ДИПЛОМНА РОБОТА

ТЕМА: «Розробка системи моніторингу стану комп'ютера»

Виконав ст. гр. КІ–118к9 \_\_\_\_\_\_\_\_\_\_\_\_\_\_\_ Є. О. Сілін

Керівник

викладач **1888** <u>— Микладач</u> К. С. Суха

Запоріжжя 2022

# **ПрАТ «ПРИВАТНИЙ ВИЩИЙ НАВЧАЛЬНИЙ ЗАКЛАД «ЗАПОРІЗЬКИЙ ІНСТИТУТ ЕКОНОМІКИ ТА ІНФОРМАЦІЙНИХ ТЕХНОЛОГІЙ»**

**Кафедра комп'ютерної інженерії** 

ЗАТВЕРДЖУЮ Зав. кафедрою д.т.н., проф. А.В. Переверзєв

\_\_\_\_\_\_\_\_\_\_\_\_\_\_\_

13.03.2022 р.

# З А В Д А Н Н Я

# НА ВИПУСКНУ РОБОТУ МОЛОДШОГО СПЕЦІАЛІСТА

Студенту гр. *КІ-118к9*, спеціальності *123 «Комп'ютерна інженерія»*

 *Сілін Євген Олександрович* 

1.Тема: Розробка системи моніторингу стану комп'ютера

затверджена наказом по інституту 09.2-17 від 12 березня 2022 р.

2. Термін здачі студентом закінченої роботи: 19 червня 2022 р.

3. Перелік питань, що підлягають розробці:

*1.Вивчити літературу, присвячену темі розробки.* 

*2. Огляд предметної області та виявлення основних параметрів а* 

 *3. Огляд існючих аналогів з виявленням переваг та недоліків для релізації . власного проекту. .* 

 *4. Вибір та обгрунтування програмно–апаратного рішення.*

*5.Виконати монтаж компонентів схеми та налагодити оптимальні режими роботи пристрою*

*6.Запрограмувати пристрій та відлагодити його*

 *7. Оформити результати роботи у вигляді звіту.*

Дата видачі завдання: 13 березня 2022 р.

Керівник випускної роботи К. С. Суха (підпис)

Завдання отримав до виконання <u>C.O. Сілін</u> (підпис студента)

#### РЕФЕРАТ

Пояснювальна записка складається з: 71 cторінок, 34 рисунка, 1 приложение, 12 джерела.

Об'єкт дослідження – «Системи моніторингу cтану комп'ютера на платформі Arduino».

Мета роботи – створення пристрою для зручного спостереження за характеристиками комп'ютера.

Методи дослідження – проектування, моделювання та програмування комп'ютерної системи.

Обрано апаратну частину проекту, що складається з плати Arduino Nano, одного LCD дисплею 2004, датчику температури Ds18b20, комп'ютерного кулера, RGB стрічки, MOSFET транзисторів, резисторів, макетної плати та moleх роз'єм для живлення.

Створено програмний код для управління мікроконтроллером.

Створено робочий макет «Системи моніторингу апаратної частини ПК на платформі Arduino», що може бути використано для подальшого застосування на практиці.

# ARDUINO, ARDUINO IDE, КОМП'ЮТЕР, МІКРОКОНТРОЛЕР, МОНІТОРИНГ, УТИЛІТА

# ЗМІСТ

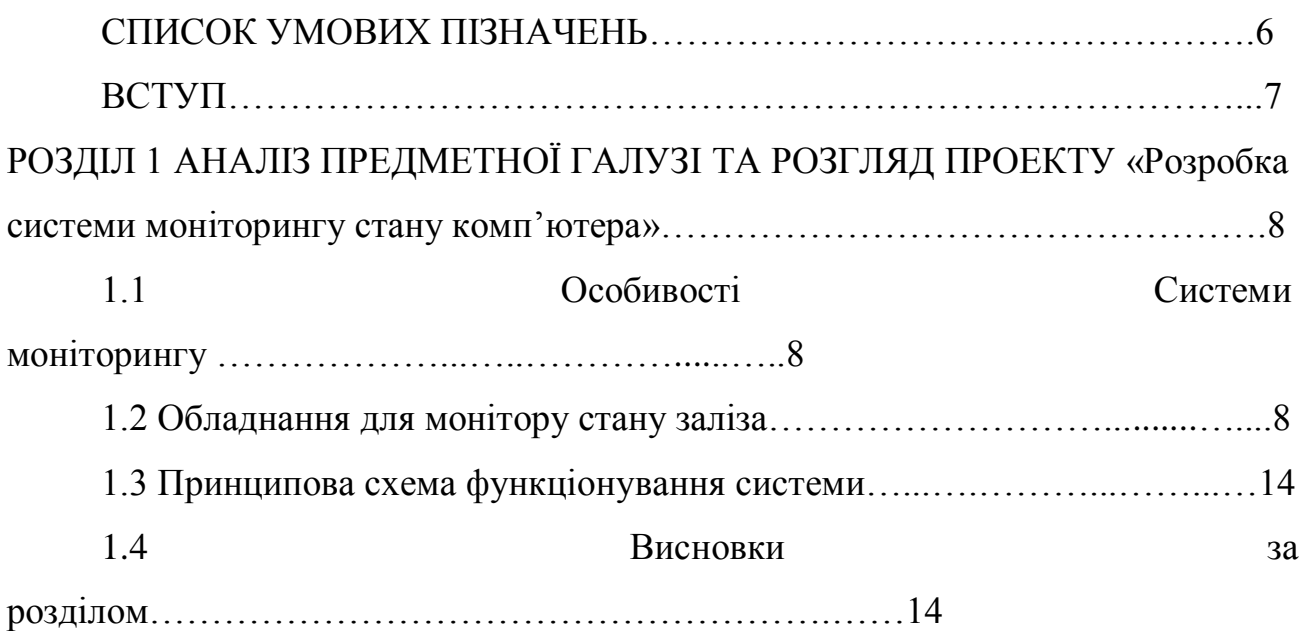

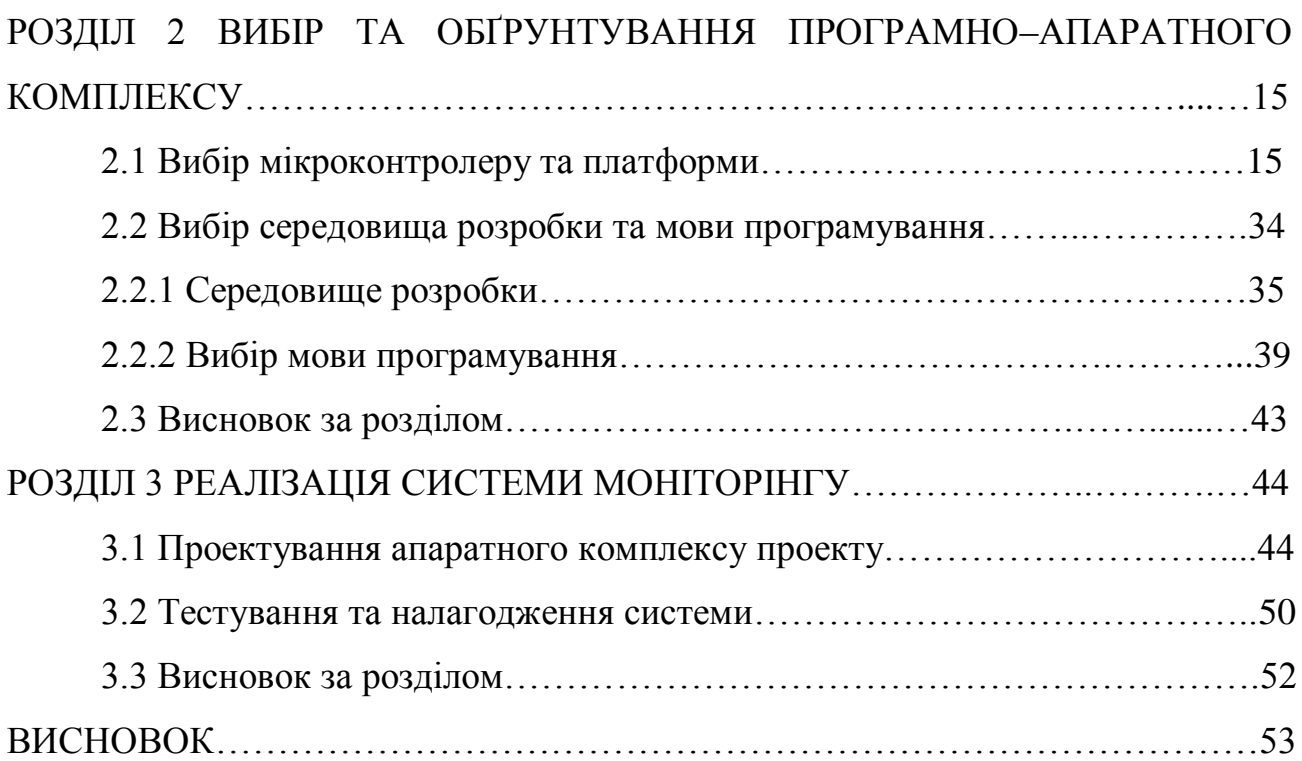

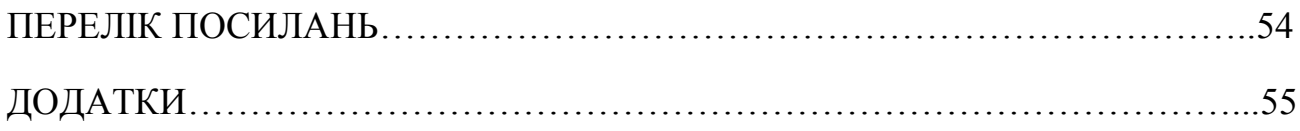

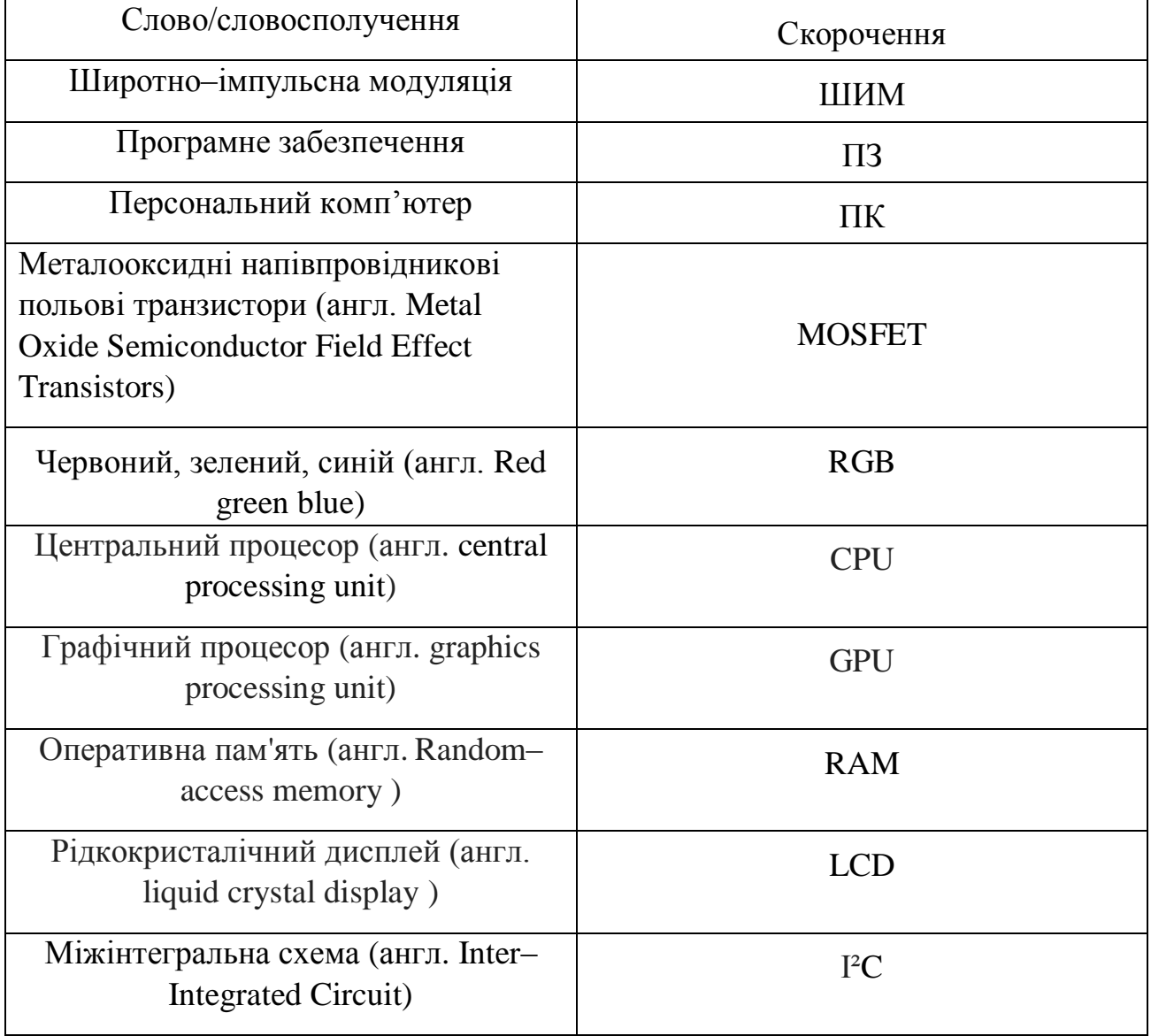

# СПИСОК УМОВИХ ПІЗНАЧЕНЬ

### ВСТУП

У нас час дуже важлива необхідності ретельного відстеження стану температури заліза. Це пов'язанно з тим, що стабільність роботи комп'ютера загалом, як і довговічність окремих комплектуючих, безпосередньо залежить від своїх робочої температури. Робоча температура у свою чергу пов'язана з комплексом характеристик та властивостей пристроїв: їх енергоспоживанням, тепловиділенням, робочою напругою, частотою. А збільшення частоти викликає збільшення тепловиділення.

Дипломна робота складається з виведення загальної інформації роботи пристроїв ПК безпосередньо для дізнавання температури та завантаженість елементів ПК.

Цей пристрій допоможе вам бачити Рівень завантаження: CPU, GPU, RAM, відеопамяті, температуру у корпусі комп'ютера та запобігти поломці комп'ютера або окремих комплектуючих. Для цього ще буде допомагати відображення навантаження за допомогою RGB стрічки і для запобігання перегріву керування кулерами.

## РОЗДIЛ 1

# АНАЛІЗ ПРЕДМЕТНОЇ ГАЛУЗІ ТА РОЗГЛЯД ПРОЕКТУ «Розробка системи моніторингу стану комп'ютера»

1.1 Огляд загальних характеристик функцiонування ПК

Центральний процесор (CPU) — функцiональна частина [комп'ютера,](https://uk.wikipedia.org/wiki/%D0%9A%D0%BE%D0%BC%D0%BF%27%D1%8E%D1%82%D0%B5%D1%80) що призначена для [iнтерпретацiї](https://uk.wikipedia.org/wiki/%D0%86%D0%BD%D1%82%D0%B5%D1%80%D0%BF%D1%80%D0%B5%D1%82%D0%B0%D1%82%D0%BE%D1%80) [команд.](https://uk.wikipedia.org/wiki/%D0%90%D1%80%D1%85%D1%96%D1%82%D0%B5%D0%BA%D1%82%D1%83%D1%80%D0%B0_%D1%81%D0%B8%D1%81%D1%82%D0%B5%D0%BC%D0%B8_%D0%BA%D0%BE%D0%BC%D0%B0%D0%BD%D0%B4)

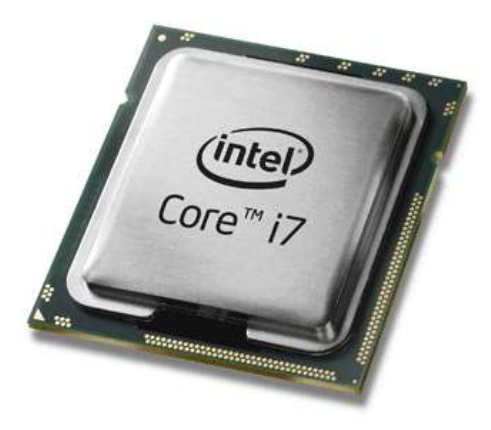

Рисунок 1.1 – Центральнiй процесор

Функцiї:

– обробка даних по заданiй програмi шляхом виконання арифметичних i логiчних операцiй;

– програмне керування роботою пристроїв комп'ютера.

Архiтектура системи команд. З погляду програмiстiв, пiд архiтектурою процесора мається на увазi його здатнiсть виконувати певний набiр машинних кодiв. Бiльшiсть сучасних десктопних процесорiв вiдносяться до сiмейства x86, або Intel–сумiсних процесорiв архiтектури IA32 (архiтектура 32–бiтових процесорiв Intel). Її основа була закладена компанiєю Intel в процесорi i80386,

проте в подальших поколiннях процесорiв вона була доповнена i розширена як самою Intel (введенi новi набори команд MMX, SSE, SSE2 i SSE3), так i стороннiми виробниками (набори команд EMMX, 3DNow! i Extended 3DNow!, розробленi компанiєю AMD).

Ядро. В рамках однiєї i тiєї ж архiтектури рiзнi процесори можуть досить сильно вiдрiзнятися один вiд одного. I вiдмiнностi цi утiлюються в рiзноманiтних процесорних ядрах, що мають певний набiр суворо обумовлених характеристик. Найчастiше цi вiдмiнностi втiлюються в рiзних частотах системної шини (FSB), розмiрах кешу другого рiвня, пiдтримцi тих або iнших нових систем команд або технологiчних процесах, за якими виготовляються процесори. Нерiдко змiна ядра в одному i тому ж сiмействi процесорiв спричиняє за собою замiну процесорного роз'єму (сокет, англ. socket), з чого витiкають питання подальшої сумiсностi материнських плат. Проте в процесi вдосконалення ядра виробникам доводиться вносити до нього незначнi змiни, якi не можуть претендувати на "власне iм'я". Такi змiни називаються ревiзiями (англ. stepping) ядра i, найчастiше, позначаються цифро–буквеними комбiнацiями. Проте в нових ревiзiях одного i того ж ядра можуть зустрiчатися досить помiтнi нововведення. Так, компанiя Intel ввела пiдтримку 64–бiтової архiтектури EM64T в окремi процесори сiмейства Pentium 4 саме в процесi змiни ревiзiї.

Графiчний процесор (GPU) — окремий пристрiй персонального комп'ютера або iгрової приставки, виконує графiчний рендеринг. Сучаснi графiчнi процесори дуже ефективно обробляють i зображують комп'ютерну графiку, завдяки спецiалiзованiй конвеєрнiй архiтектурi вони набагато ефективнiшi в обробцi графiчної iнформацiї, нiж типовий центральний процесор.

Графiчний процесор в сучасних вiдеоадаптерах використовується як прискорювач тривимiрної графiки, але в деяких випадках його можна використовувати i для обрахункiв (GPGPU). Обчислювальними особливостями в порiвняннi iз CPU є: архiтектура, максимально нацiлена на збiльшення швидкостi обчислень текстур та складних графiчних об'єктiв, обмежений список команд.

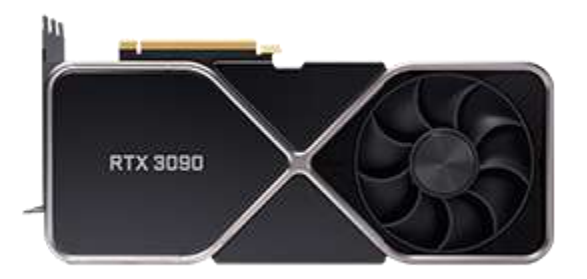

Рисунок 1.2 – Графiчний процесор

Оперативна пам'ять (Random Access Memory) — пам'ять ЕОМ, призначена для зберiгання коду та даних програм пiд час їхнього виконання. У сучасних комп'ютерах оперативна пам'ять переважно представлена динамiчною пам'яттю з довiльним доступом DRAM.

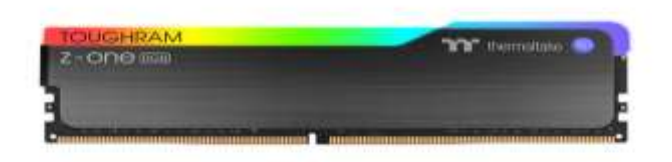

Рисунок 1.3 – Оперативна пам'ять

Типи. Рiзнi типи модулiв оперативної пам'ятi

Протилежнiстю до пам'ятi з довiльним доступом є пам'ять з послiдовним доступом. При довiльному доступi, пам'ять органiзована таким чином, що в будь–яку мить можна отримати значення, записане в будь–якiй комiрцi пам'ятi, не переглядаючи iншi комiрки. При пам'ятi з послiдовним доступом, яка реалiзується, наприклад, на магнiтнiй стрiчцi, для доступу до певного елемента пам'ятi потрiбно прокрутити стрiчку, зчитуючи iншi елементи.

Види пам'ятi довiльним доступом:

Напiвпровiдникова статична (SRAM) — комiрками є напiвпровiдниковi тригери. Переваги — невелике енергоспоживання, висока швидкодiя. Вiдсутнiсть необхiдностi проводити «регенерацiю». Недолiки — малий обсяг, висока вартiсть. Нинi широко використовується як кеш–пам'ять процесорiв у комп'ютерах.

Напiвпровiдникова динамiчна (DRAM) — кожна комiрка є конденсатором на основi переходу КМОН–транзистора. Переваги — низька вартiсть, великий обсяг. Недолiки — необхiднiсть перiодичного прочитування i перезапису кожної комiрки — т.з. «регенерацiї», i, як наслiдок, зниження швидкодiї, велике енергоспоживання. Процес регенерацiї реалiзується спецiальним контролером, встановленим на материнськiй платi або в центральному процесорi. DRAM зазвичай використовується як оперативна пам'ять комп'ютерiв.

Феромагнітна — є матрицею з провідників, на перетині яких знаходяться кiльця або бiакси, виготовленi з феромагнiтних матерiалiв. Переваги стiйкiсть до радiацiї, збереження iнформацiї при виключеннi живлення; недолiки — мала ємнiсть, велика вага, стирання iнформацiї при кожному читаннi. В наш час в такому, зiбраному з дискретних компонентiв виглядi, не застосовується.

Проте до 2003 року з'явилася магнiторезистивна оперативна пам'ять (MRAM) в iнтегральному виконаннi. Поєднуючи швидкiсть SRAM i можливiсть зберiгання iнформацiї при вiдiмкненому живленнi, MRAM є перспективною замiною типам ROM i RAM. Проте вона приблизно удвiчi дорожча за мiкросхеми SRAM (при тiй же ємностi i габаритах).

1.2 Огляд аналогiв

#### 1.2.1 MSI AFTERBURNER

MSI AFTERBURNER – найпопулярнiша в свiтi утилiта для монiторинга та повного контролю над вiдеокартою. Цей додаток надасть максимально повну iнформацiю про стан вашої системи, дасть змогу зберiгати рiзноманiтнi комбiнацiї по рiзним профiлям, вiн має iннегрований бенчмарк та можливiсть захоплення вiдеопотоку.

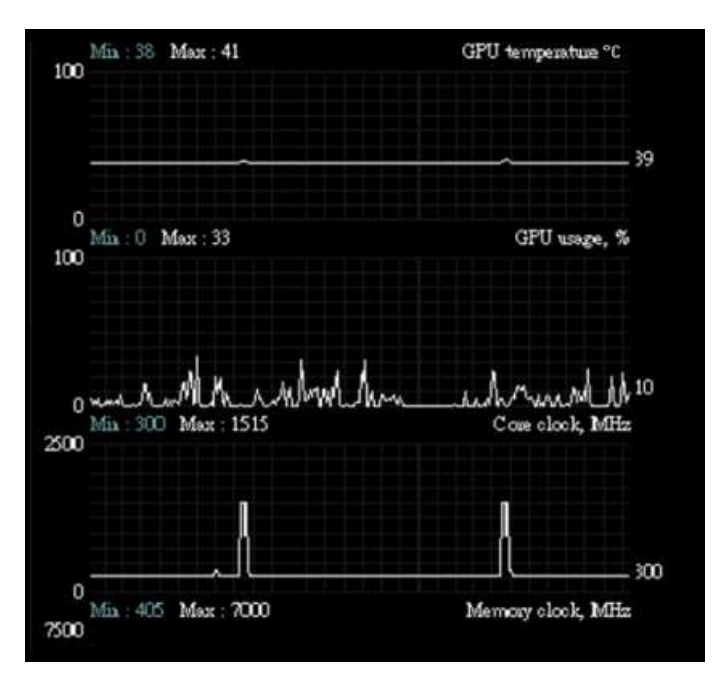

Рисунок 1.4 – Iнформацiя про GPU у MSI AFTERBURNER

### 1.2.2 Реобас

Реобас – це спрощена назва контролера, що управляє швидкiстю руху кулерiв та вентиляторiв систем охолодження електронного пристрою. Часто такi контролери оснащенi додатковими корисними функцiями, як монiторинг температури систем i пiдсистем, i багато iншого залежно вiд конкретної моделi. Як правило, реобаси встановлюються в порт 5.25", але можливе встановлення i в порт 3.5". Iснує велика кiлькiсть панелей такого роду – з додатковими виводами USB, аудiовходами та аксесуарами.

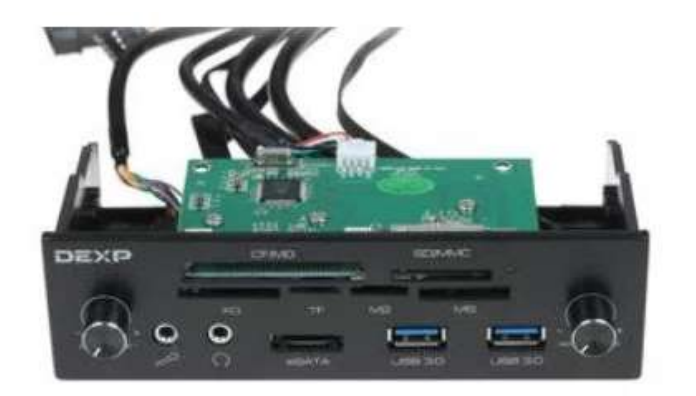

Рисунок 1.5 – Реобас DEXP CR–6025U

Пристрiй є модуль розмiрами 149х100х42мм. Монтується в стандартний вiдсiк системного блоку 5.25". Їм часто замiнюють марний оптичний привiд. Модель розрахована на керування роботою двох вентиляторiв. На фронтальну панель виведено два механiчнi регулятори для змiни швидкостi обертання вiдповiдних вентиляторiв.

1.3 Принципова схема функцiонування системи

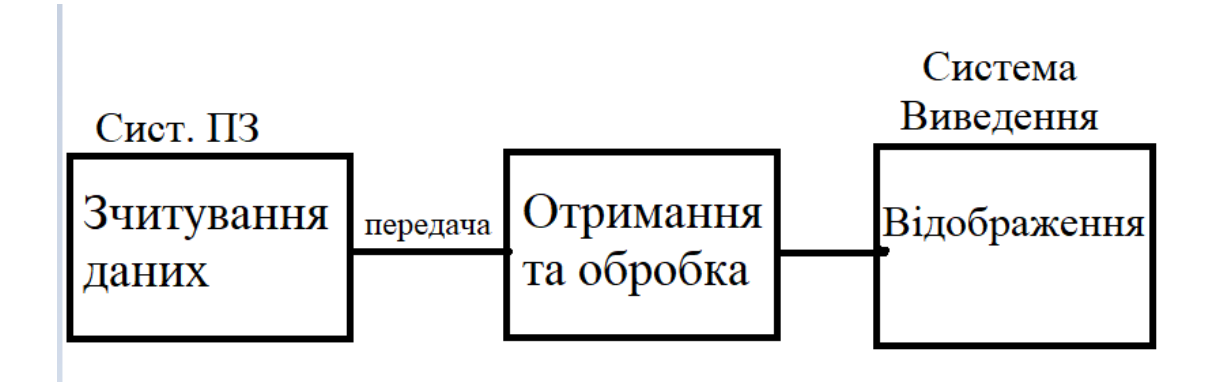

#### Рисунок 1.5 – Принципова схема функцiонування системи

Схема функцiонування системи складається з зчитування з зчитування даних з комп'ютера та передачу до Arduino, там даннi обробляються та вiдображаються на дисплеї, а також навантаження передається через колiр на RGB стрiчцi.

1.4 Висновки за роздiлом

Здiйснивши огляд предметної областi створення системы монiторингу апаратної частини ПК встановлено, що створення цього монiтору є гарним рiшенням для модифiкування свого ПК, для спостереження за станом температури, керуванням та використанням та коригуванням швидкостi кулерiв комп'ютера. та для покращення своїх навичок в програмуваннi. Для покращення спостереження за температурою додано РГБ стрiчку. Ця iнформацiя важлива для того, щоб дiзнатися при перегрiвi комплектуючих.

## РОЗДIЛ 2

## ВИБIР ТА ОБҐРУНТУВАННЯ ПРОГРАМНО–АПАРАТНОГО КОМПЛЕКСУ

## 2.1 Вибiр мiкроконтролеру та платформи

Nano – одна з найбiльш мiнiатюрних плат Arduino. Вона є повним аналогом Arduino Uno – так само працює на чiпi ATmega328P (хоча можна ще зустрiти варiанти з ATmega168), але з меншим форм–фактором. Через своїх габаритних розмiрiв плата часто використовується в проектах, в яких важлива компактнiсть. На платi вiдсутня винесене гнiздо зовнiшнього живлення, Arduino працює через USB (miniUSB або microUSB). В iншому параметри збiгаються з моделлю Arduino Uno.

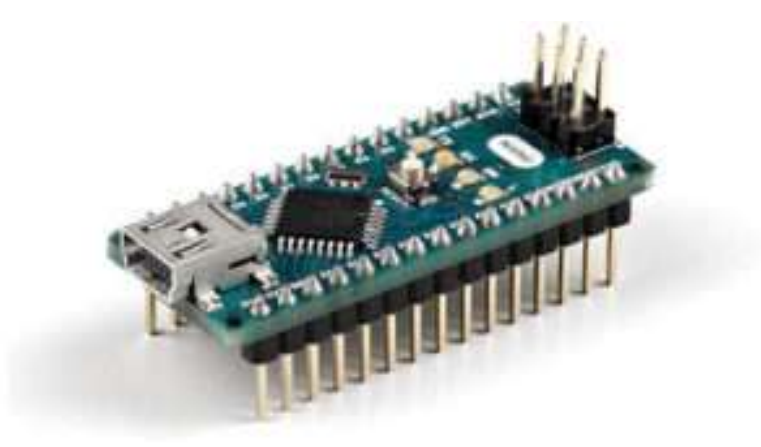

Рисунок 2.1 – Arduino NANO V3

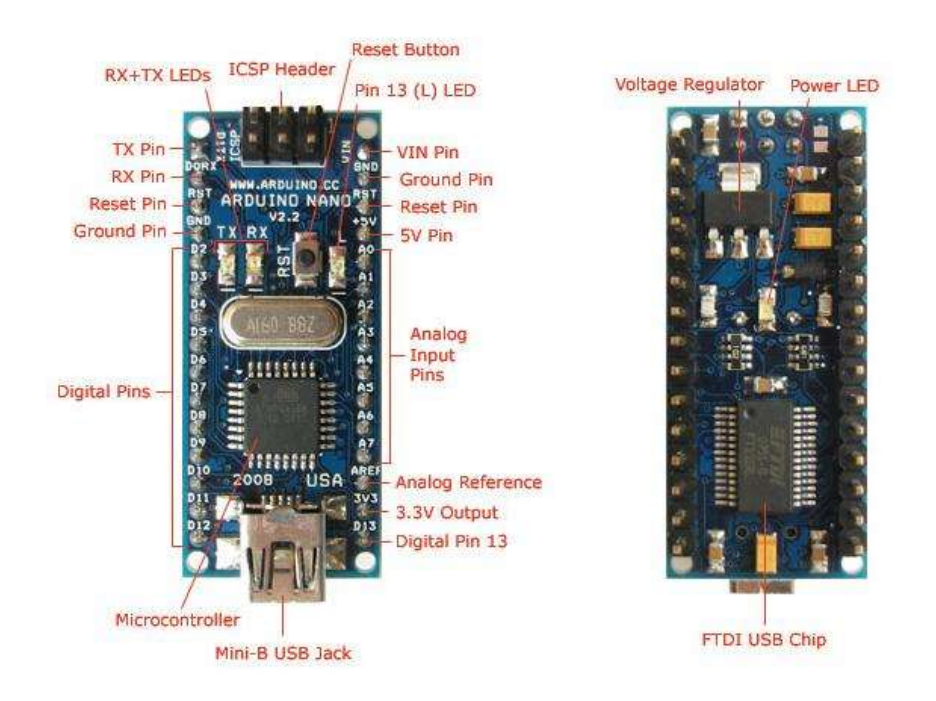

Рисунок 2.2 – Опис плати Arduino NANO

Технiчнi характеристики Arduino Nano:

- напруга живлення 5В;
- вхiдне живлення 7–12В (рекомендований);

кiлькiсть цифрових пинов – 14, з них 6 можуть використовуватися в якостi виходiв ШIМ;

- 8 аналогових входiв;
- максимальний струм цифрового виходу 40 мА;
- флеш пам'ять 16 Кб або 32 Кб, в залежностi вiд чiпа;
- ОЗУ 1 Кб або 2 КБ, в залежностi вiд чiпа;
- EEPROM 512 байт або 1 Кб;
- частота 16 МГц;
- розмiри 19 х 42 мм;
- вага 7 м;

Живлення плати може здiйснюватися двома способами:

1. Через mini–USB або microUSB при пiдключеннi до комп'ютера;

2. Через зовнiшнє джерело живлення, що має напругу 6–20 В з низьким рiвнем пульсацiй.

Стабiлiзацiя зовнiшнього джерела виконується за допомогою схеми LM1117IMPX–5.0 на 5В. При пiдключеннi через кабель вiд комп'ютера пiдключення до стабiлiзатора вiдбувається через дiод Шотткi. Схеми обох типiв харчування наведенi на малюнку.

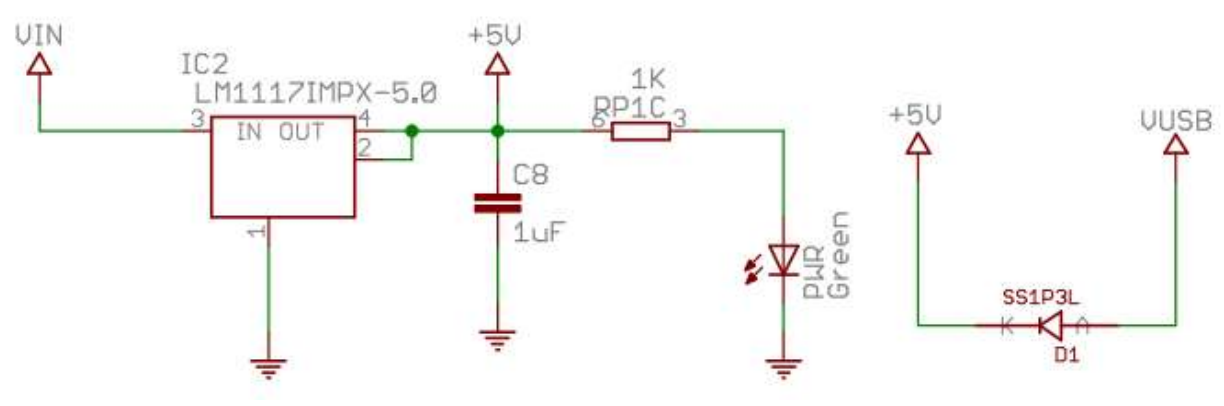

Рисунок 2.3 – Схема Arduino NANO

При пiдключеннi двох джерел напруги плата вибирає з найбiльшим харчуванням.

У плати Arduino Nano є такi ж обмеження по напрузi i струму на входи i виходи плати. Всi цифровi i аналоговi контакти працюють в дiапазонi вiд 0 до 5 В. При подачi живлення, що виходить за рамки цих значень, напруга буде обмежуватися захисними дiодами. У цьому випадку сигнал повинен пiдключатися через резистор, щоб не вивести контролер з ладу. Найбiльше значення впадає або випливає струму не повинно перевищувати значення 40 мА, а загальний струм контактiв повинен бути не бiльше 200 мА.

На платi є 4 свiтлодiода, якi показують стан сигналу. Вони позначенi як TX, RX, PWR i L. На перших двох свiтлодiод загоряється, коли рiвень сигналу низький, i показує, що сигнал TX або RX активний. Свiтлодiод PWR загоряється при напрузi в 5 В i показує, що пiдключено харчування. Останнiй свiтлодiод – загального призначення, загоряється, коли подається високий сигнал.

На даний момент випускається декiлька видiв Arduino Nano. Є версiї 2.X, 3.0., Якi вiдрiзняються тiльки чiпом, на якому вони працюють. У версiї 2.Х. використовується чiп ATmega168 з меншим об'ємом пам'ятi (флеш, незалежнiй) i зниженою тактовою частотою, версiя 3.0. працює на чiпi ATmega328.

Терморегулятори Arduino Nano. Плата Arduino Нано має 14 цифрових контактiв, якi позначаються лiтерою D (цифровий, digital). Контакти використовуються як входи i виходи, у кожного є пiдтягаючий резистор.

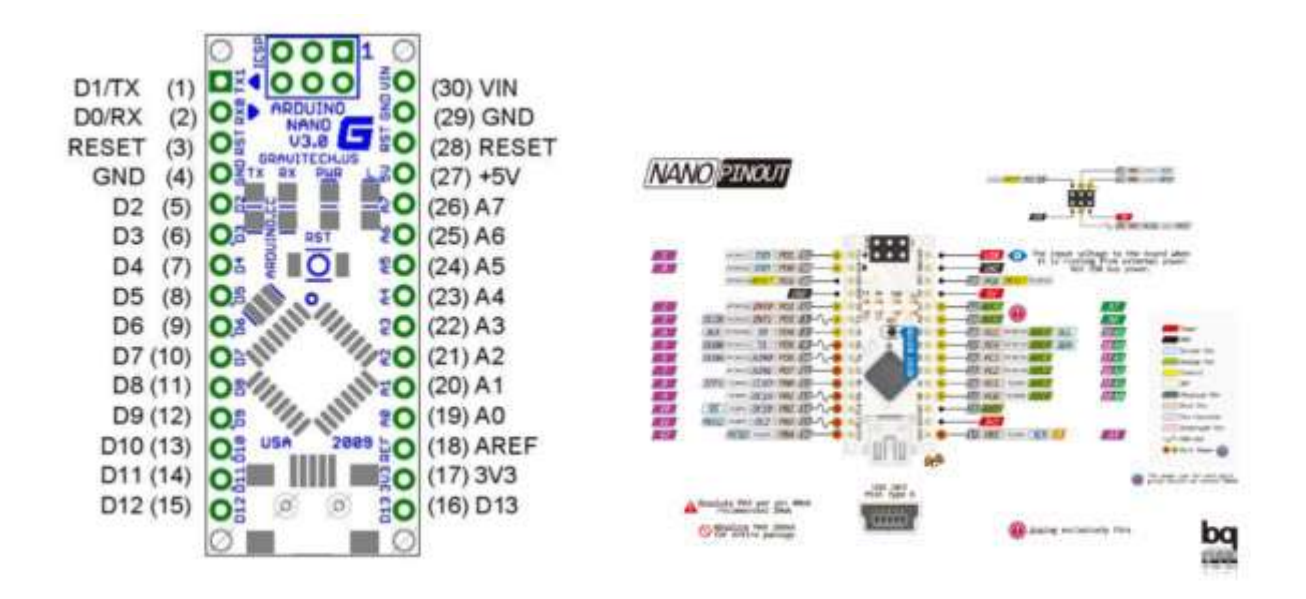

Рисунок 2.4 – Показ контактiв i пiнiв в Arduino NANO

Аналоговi Пiни позначаються лiтерою А i використовуються як входи. У них отсутствую пiдтягує резистори, вони вимiрюють подане на них напруга i повертають значення за допомогою функцiї analogRead ().

На деяких цифрових пiнах можна побачити значок ~. Такi контакти можуть бути легко використовувати в якостi виходiв ШIМ. Arduino нано оснащена шiстьма такими контактами – це Пiни D3, D5, D6, D9, D10, D11. Для роботи з ШIМ висновками використовується функцiя analogWrite (). Опис пинов Arduino Нано:

- цифровi входи / виходи: D0–D13;  $\bullet$
- аналоговi входи / виходи: A0–A7 (10–розрядний АЦП);
- ШIМ: Пiни 3, 5, 6, 9, 10, 11;
- UART: D0 i D1 (TX i RX вiдповiдно);
- $I2C: SDA A4, SCL A5;$
- SPI: MOSI 11, MISO 12, SCK 13, SS (10);

Пробiжить по пiнам:

0 – TX (передача даних UART), D0;

1 – RX (прийом даних UART), D1. RX i TX можуть використовуватися для зв'язку по послiдовному iнтерфейсу або як звичайнi порти даних;

- 3, 29 скидання;
- 4, 29 земля;  $\bullet$
- $5 D2$ , переривання INT0;  $\bullet$
- $6 D3$ , переривання INT1 / ШIM / AIN0;
- 7 A4, лiчильник T0 / шина I2C SDA / AIN1. AIN0 i AIN1 входи для швидкодiючого аналогового компаратора;
	- 8 A5, лiчильник T1 / шина I2C SCL / ШIМ;

9 – 16 – порти D6–D13, з яких D6 (9й), D9 (12й), D10 (13й) i D11 (14й) використовуються як виходи ШIМ. D13 (16й пiн) – свiтлодiод. Також D10 – SS, D11 – MOSI, D12 – MISO, D13 – SCK використовуються для зв'язку по iнтерфейсу SPI;

18 – AREF, це опорна напруга для АЦП мiкроконтролера;

19 – 26: аналоговi входи A0 ... A7. Розряднiсть АЦП 10 бiт. A4 (SDA), A5 (SCL) – використовуються для зв'язку по шинi I2C. Для створення використовується спецiальна бiблiотека Wire;

Мiкроконтролери мають великi функцiональнi можливостi, але у них є один недолiк – це обмежене, по сраyвенiю з Arduino Mega, число висновкiв. Тому на етапi складання схеми пристрою слiд продумати, яким чином можна максимально спростити проект, щоб скоротити число потрiбних для пiдключення контактiв.

Пiдключення Arduino Nano. Пiдключення плати Arduino Nano до комп'ютера не становить особливих труднощiв – воно аналогiчно звичайнiй платi Uno. Єдина складнiсть може виникнути при роботi з платою на базi чiпа ATMEGA 168 – в настройках потрiбно вибрати спершу плату Nano, а потiм потрiбний варiант процесора.

Установка драйвера для CH340. Мiкросхема CH340 часто використовується в платах Arduino з вбудованим USB–to–Serial перетворювачем. Вона дозволяє зменшити витрати на виробництво плат, не впливаючи на її працездатнiсть. За допомогою цього програматора можна легко прошивати плати Arduino. Для того, щоб почати працювати з цiєю мiкросхемою, потрiбно встановити драйвер на комп'ютер. Установка виконується в кiлька етапiв:

завантаження архiву з драйвером для потрiбної операцiйної системи. Для Windows, MacOS i Linux завантажити драйвери можна за посиланням в нашiй статтi [про USB UART;](https://arduinomaster.ru/platy-arduino/arduino-usb-uart-chipy-i-drajvera-ch340-ch340g-ftdi/)

- розпакування архiву;
- пошук файлу SETUP.EXE, його запуск; $\bullet$

на монiторi з'явиться вiкно, в якому потрiбно натиснути кнопку Install. Установка драйвера почнеться, пiсля чого можна починати роботу зi схемою;

 $I^2C$  (Inter–Integrated Circuit) — послідовна асиметрична [шина](https://ru.wikipedia.org/wiki/%D0%A8%D0%B8%D0%BD%D0%B0_(%D0%BA%D0%BE%D0%BC%D0%BF%D1%8C%D1%8E%D1%82%D0%B5%D1%80)) для зв'язку мiж [iнтегральними схемами](https://ru.wikipedia.org/wiki/%D0%98%D0%BD%D1%82%D0%B5%D0%B3%D1%80%D0%B0%D0%BB%D1%8C%D0%BD%D0%B0%D1%8F_%D1%81%D1%85%D0%B5%D0%BC%D0%B0) всерединi [електронних приладiв](https://ru.wikipedia.org/wiki/%D0%AD%D0%BB%D0%B5%D0%BA%D1%82%D1%80%D0%BE%D0%BD%D0%BD%D0%BE%D0%B5_%D1%83%D1%81%D1%82%D1%80%D0%BE%D0%B9%D1%81%D1%82%D0%B2%D0%BE) . Використовує двi двонаправленi лiнiї зв'язку (SDA i SCL), застосовується для з'єднання низько швидкiсних [периферiйних компонентiв](https://ru.wikipedia.org/wiki/%D0%9F%D0%B5%D1%80%D0%B8%D1%84%D0%B5%D1%80%D0%B8%D0%B9%D0%BD%D0%BE%D0%B5_%D1%83%D1%81%D1%82%D1%80%D0%BE%D0%B9%D1%81%D1%82%D0%B2%D0%BE) з [процесорами](https://ru.wikipedia.org/wiki/%D0%9F%D1%80%D0%BE%D1%86%D0%B5%D1%81%D1%81%D0%BE%D1%80) i [микроконтроллерами.](https://ru.wikipedia.org/wiki/%D0%9C%D0%B8%D0%BA%D1%80%D0%BE%D0%BA%D0%BE%D0%BD%D1%82%D1%80%D0%BE%D0%BB%D0%BB%D0%B5%D1%80) Даний модуль дозволяє зменшити кiлькiсть використовуваних висновкiв контролера, замiсть 8 або 4–бiтного з'єднання, потрiбно тiльки 2 виведення (SDA i SCL).

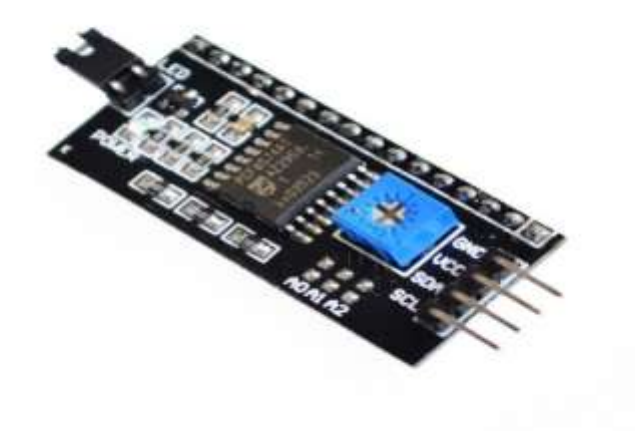

Рисунок 2.5 – модуль I2C

Технiчнi характеристики:

- Підтримка дисплеїв: LCD  $16\times02/20\times04$ ;
- Додатково: регулювання контрастностi;
- Напруга харчування 5В;
- Інтерфейс: I2C;
- Габарити: 54мм x 19мм x 15мм.

Загальнi вiдомостi интерфейсного модуля I2C: Оскiльки кiлькiсть контактiв на контролерах Arduino обмежена i часто при використаннi рiзних датчикiв i модулiв вони закiнчуються, з'являється необхiднiсть в їх економiї, для цих випадок розроблений цей модуль, з його допомогою можна реалiзувати передачу по двом контактам (SDA i SCL).

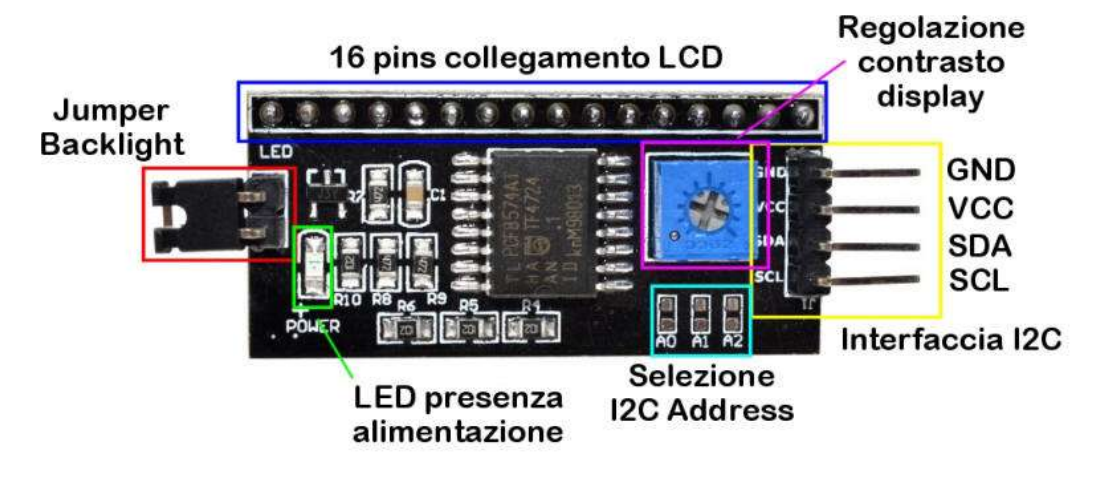

Рисунок 2.6 – Група контактiв в I2C

Тепер трохи про самому модулi, побудований вiн на мiкросхемi PCF8574T. Резистори R8 (4.7кОм) i R9 (4.7кОм) необхiднi для пiдтяжки лiнiй SDA i SCL, в iдеалi при пiдключеннi двох i бiльше пристроїв по шинi I2C необхiдно використовувати пiдтяжку тiльки на одному пристроїв. На платi передбаченi три перемички (за схемою видно що лiнiї A0, A1, A2 пiдтягнутi до харчування через резистори R4, R5, R6), необхiднi вони для змiни адресацiї пристрої, всього їх 8 варiантiв. Змiна адресацiї дає нам можливiсть пiдключення до восьми пристроїв по шинi IC2 c мiкросхемою PCF8574T, варiанти адрес показанi на малюнку (за замовчуванням адреса пристрою 0x27). Так само модуль оснащений потенцiометром R11 з його допомогою можна змiнити контрастнiсть LCD дисплея.

| A2        | A <sub>1</sub> | A <sub>0</sub>           | Адрес |
|-----------|----------------|--------------------------|-------|
|           |                | $\overline{\phantom{a}}$ | 0x20  |
|           |                | $^{+}$                   | 0x21  |
|           | $+$            | 속                        | 0x22  |
|           | $\ddot{}$      | $^{+}$                   | 0x23  |
| $\ddot{}$ |                |                          | 0x24  |
| $^{+}$    | ۰              | $^{+}$                   | 0x25  |
| $+$       | $^{+}$         | $\sim$                   | 0x26  |
| $\pm$     | $+$            |                          | 0x27  |

Рисунок 2.7 – Лiнiї A0, A1, A2

Для з'єднання на модулi розташовано три групи контактiв:

Першаьгрупа**:**

- SCL: лiнiя тактирования (Serial CLock);
- SDA: лiнiя даних (Serial Data);
- VCC: «+» харчування;
- GND: «–» харчування;

Друга група:

- VSS: «-» харчування;
- VDD: «+» харчування;
- VO: Висновок управління контрастом;
- RS: Вибір регістру;
- RW: Читання/запись(режим запису приьз'єднаннi з землею);
- Е: Enable (стрибає по спаду);
- DB0–DB3: Молодшi бiти iнтерфейсу;
- DB4–DB7: Старшi бiти iнтерфейсу;
- A: «+» харчування пiдсвiчування;
- K: «–» харчування пiдсвiчування;

Третя група: (за замовчуванням встановлена перемичка)

–ьVCC:

– A вiд LCD:

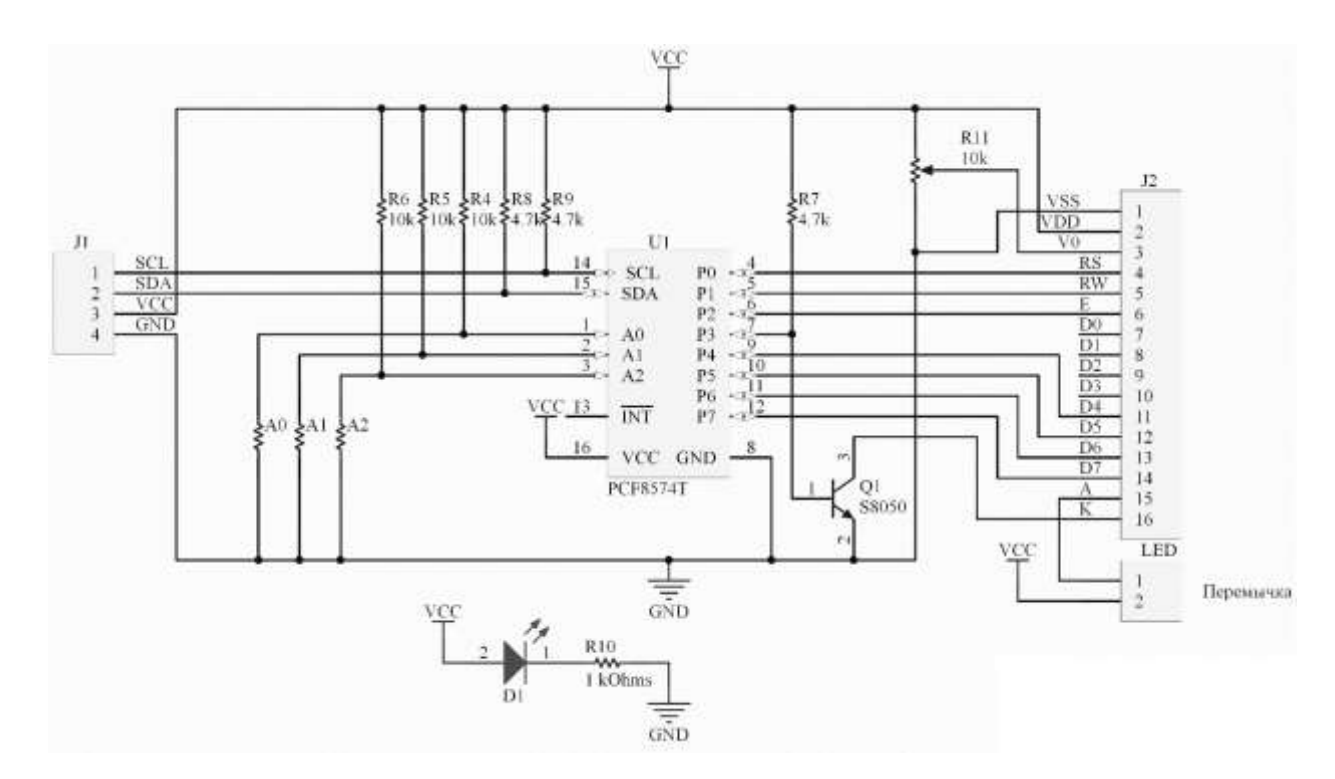

Рисунок 2.8 – Iнтерфейсний модуль I2C

Можна видiлити кiлька переваг:

для роботи потрiбно всього 2 лiнiї – SDA (лiнiя даних) i SCL (лiнiя синхронiзацiї);

пiдключення великої кiлькостi провiдних приладiв;

зменшення часу розробки;  $\bullet$ 

для управлiння всiм набором пристроїв потрiбно тiльки один мiкроконтролер;

можливе число пiдключаються мiкросхем до однiєї шинi обмежується тiльки граничної ємнiстю;

високий ступiнь збереження даних через спецiального фiльтра переважної сплески, вбудованого в схеми;

проста процедура дiагностики виникають збоїв, швидка  $\bullet$ налагодження несправностей;

шина вже iнтегрована в саму Arduino, тому не потрiбно розробляти додатково шинний iнтерфейс;

Hедолiки:

iснує ємнiсне обмеження на лiнiї – 400 пФ;

важке програмування контролера I2C, якщо на шинi є кiлька рiзних пристроїв;

при великiй кiлькостi пристроїв виникає труднощi локалiзацiї збою, якщо одне з них помилково встановлює стан низького рiвня;

Рiдкокристалiчний дисплей (Liquid Crystal Display) LCD 2004 є хорошим вибором для виведення рядкiв символiв в рiзних проектах. Вiн коштує недорого, є рiзнi модифiкацiї з рiзними кольорами пiдсвiчування, ви можете легко завантажити готовi бiблiотеки для скетчiв Arduino.

Короткий опис пинов LCD

Давайте подивимося на висновки LCD 2004 уважнiше:

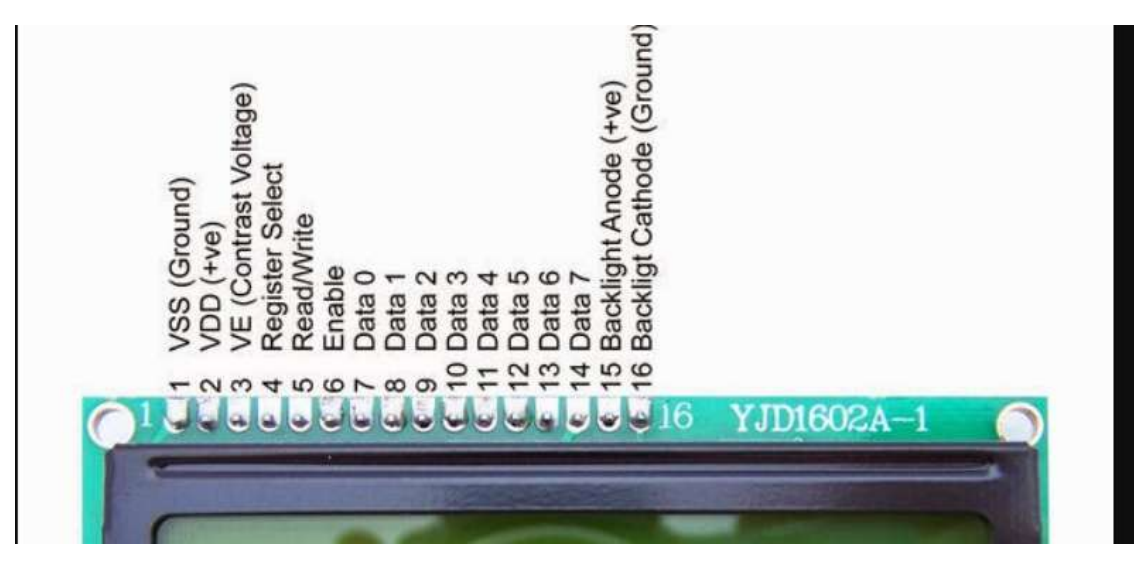

Рисунок 2.9 – Короткий опис пiнов LCD 2004

Кожен з виводiв має своє призначення:

- 1. Земля GND;
- 2. Живлення 5 В;
- 3. Установка контрастностi монiтора;
- 4. Команда, данi;
- 5. Записування та читання даних;
- 6. Enable;
- 7–14. Лiнiї даних;
- 15. Плюс пiдсвiчування;
- 16. Мiнус пiдсвiчування.

Технiчнi характеристики дисплея:

символьний тип вiдображення, є можливiсть завантаження символiв;

- свiтлодiодна пiдсвiтка;
- контролер HD44780;
- напруга живлення 5В;

формат 20х4 символiв;

дiапазон робочих температур вiд –20С до + 70С, дiапазон температур зберiгання вiд–30С до +80 С;

кут огляду 180 градусiв;

Схема пiдключення LCD до плати Arduino без i2C

Стандартна схема приєднання монiтора безпосередньо до мiкроконтролера Arduino без I2C виглядає наступним чином.

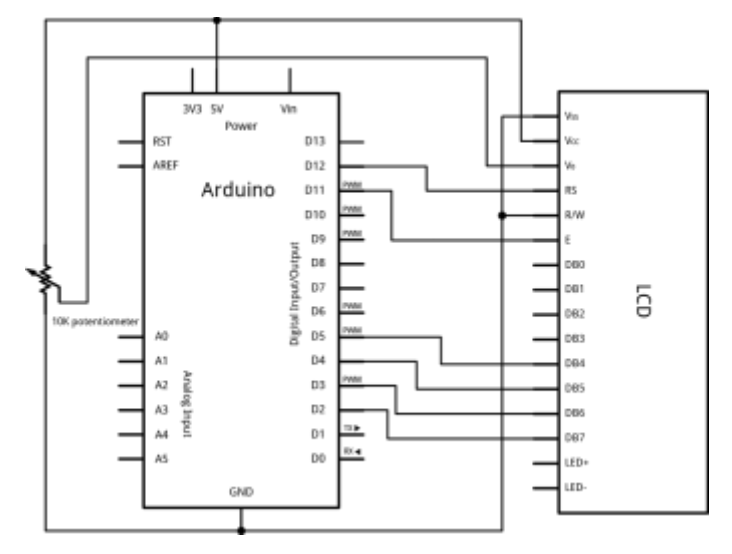

Рисунок 2.10 – Приєднання монiтора до мiкроконтролера Arduino без I2C

Через велику кiлькiсть пiдключаються контактiв може не вистачити мiсця для приєднання потрiбних елементiв. Використання I2C зменшує кiлькiсть проводiв до 4, а зайнятих пинов до 2.

Пiдключення до Arduino. Необхiднi деталi:

– Arduino UNO R3 x 1 шт;

– LCD–дисплей 1602A (2 × 16, 5V, Синiй) x 1 шт;

- iнтерфейсний модуль I2C, IIC, TWI для LCD x 1 шт;
- провід DuPont, 2,54 мм, 20 см, FM (Female Male) х 1 шт;

– кабель USB  $2.0$  AB x 1 шт;

Пiдключення :

Насамперед, припаюємо модуль I2C до LCD дисплеєм, а потiм необхiдно пiдключити дисплей до Arduino UNO. Для цього скористаємося проводками DuPont, пiдключення здiйснюємо по таблицi нижче.

Другу частину розробки буде зiбрано на макетнiй платi.

Макетна плата – унiверсальна друкована плата для збирання та моделювання прототипiв електронних пристроїв. Макетнi плати подiляються на два типи: для монтажу за допомогою пайки та без такої.

Є кiлька рiзних типiв макетних плат:

Унiверсальнi мають виключно металiзованi отвори, якi розробник повинен з'єднувати перемичками.

Для цифрових пристроїв намiченi можливi мiсця пiд мiкросхеми, по всiй платi проведенi шини живлення.

Спецiалiзованi – для пристроїв на мiкросхемi конкретної моделi. На таких платах є як розведенi стандартнi ланцюги, так i матриця отворiв i дорiжок для нестандартних. Наприклад, для мiкроконтролерiв стандартними ланцюгами будуть:

- посадкове мiсце для мiкросхеми;
- живлення;
- $\bullet$  «земля»;
- кварцовий резонатор та лiнiї внутрiшньосхемного програмування.

Для диплому було обрано порожню двосторонню макетну палату 5х7см. Тип макетної плати MAC–1.

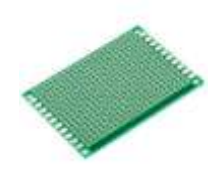

Рисунок 2.11 – Макетна плата PCB–5x7

Для того щоб знати температуру всерединi корпусу використовується датчик температури DS18B20.

DS18B20 – це датчик температури, який має роздiльну здатнiсть перетворення вiд 9 до 12 розрядiв. Тривожний сигнал – функцiя, яка дозволяє якiсно контролювати температуру рiдини. Бiльшiсть параметрiв контролю задаються самостiйно користувачем. Вони зберiгаються у пам'ятi i можуть бути перенастроєнi у майбутньому. Датчик ds18b20 використовує протокол 1–Wire iнтерфейсу для обмiну даними.

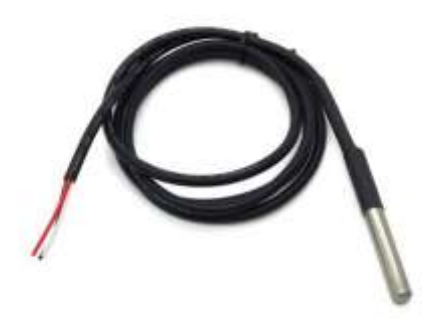

Рисунок 2.12 – Датчик ds18b20

Датчик може вимiрювати температуру в широкому дiапазонi, вiд –55 до +125 градусiв за Цельсiєм. Похибка мiнiмальна i найчастiше становить максимум пiвградуса. Вищеописанi характеристики роблять датчки популярним для використання в екологiчному контролi, монiторингу температурних змiн у будинках, а також у вузлах обладнання.

Короткий огляд характеристик:

Датчик дозволяє вносити коригування конфiгурацiю, використовуючи регiстр. Можна налаштувати параметри перетворення агрегату. Цифра варiюється вiд 9 до 12 бiт. Вся iнформацiя буде внесена в незалежну пам'ять, яку ще називають (EEPROM). Обмiн даними здiйснюється спецiальним протоколом 1–Wire. Власнику потрiбен невеликий резистор, що пiдтягує, адже всi агрегати пiдключаються до загальної шини.

Уточнення:

кожен елемент пiдключено до однiєї шини;

спецiалiзований протокол iдентифiкує кожен пристрiй на шинi та обмiнюється iнформацiєю;

адреса датчика є в кожному агрегатi, саме вiн дозволяє мiкроконтролеру визначати його та надсилати данi через 64–розрядний код;

схема пiдключення виглядає саме так, кiлькiсть датчикiв може бути необмеженою;

Також датчик може працювати без зовнiшнiх джерел живлення. Використовується спецiальний резистор та висновок DQ. Сигнали пiдвищеного рiвня заряджають внутрiшнi конденсатори. Цей метод називається паразитним харчуванням. Яким варiантом харчування користуватись вирiшувати саме власнику.[10]

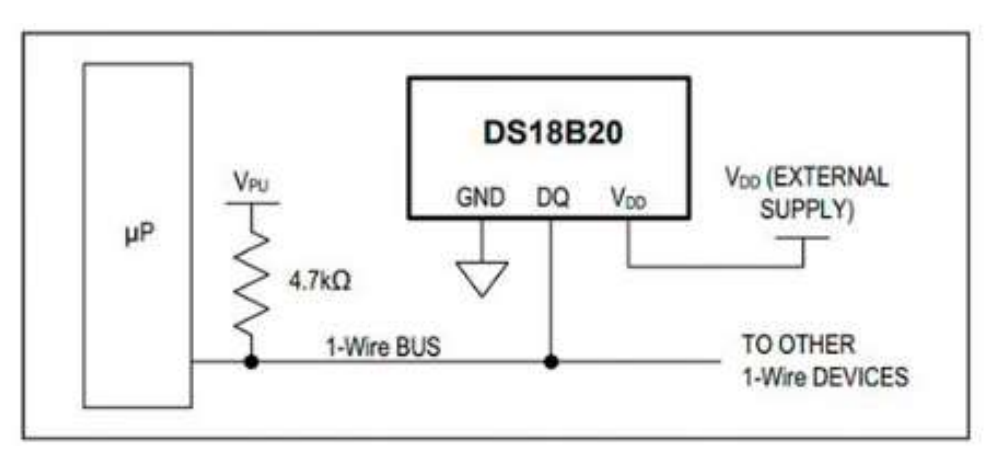

Рисунок 2.13 – Схема пiдключення датчик ds18b20

Для зручностi позначення температури та для декору використовуватиметься RGB стрiчка.

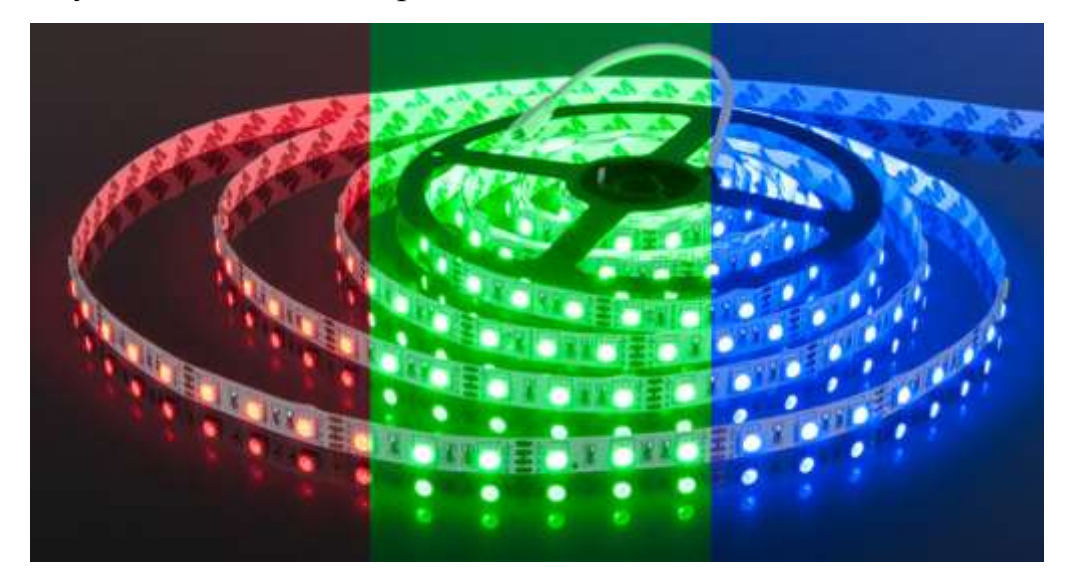

Рисунок 2.14 – RGB стрiчка

RGB (Red, Green, Blue – червоний, зелений, синiй) – це свiтлодiодна стрiчка, яка змiнює колiр свiтiння пiд час роботи. У кожному LED модулi знаходяться три свiтлодiоди – червоний, синiй та зелений. Змiнюючи яскравiсть свiтiння кожного кристала, можна отримати будь–який колiр видимого спектра.[12]

Для пiдключення РГБ стрiчки та датчика температури використовуватиметься MOSFET транзистор. У дипломi використовується MOSFET транзистор IRF3205PBF.

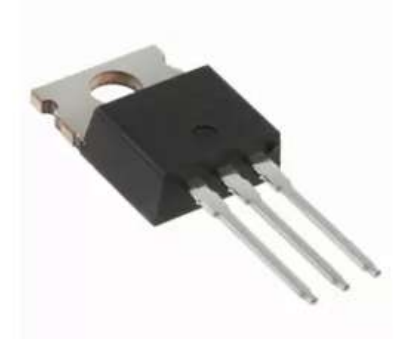

Рисунок 2.15 – MOSFET транзистор IRF3205PBF

MOSFET – це скорочення вiд двох англiйських словосполучень: Metal– Oxide–Semiconductor (метал – оксид – напiвпровiдник) та Field–Effect– Transistors (транзистор, керований електричним полем). Тому MOSFET – це нiчим iншим, як звичайний МОП–транзистор.

Суть роботи польового транзистора полягає в можливостi управлiння струмом, що протiкає через нього, за допомогою електричного поля (напруги). Цим вiн вигiдно вiдрiзняється вiд транзисторiв бiполярного типу, де керування великим вихiдним струмом здiйснюється за допомогою малого вхiдного струму.[8]

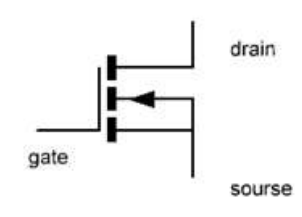

n-канальний MOSFET

Рисунок 2.16 – схема MOSFET транзистора А також для пiдключення використовуються резистор 10 кОм та 100 Ом.

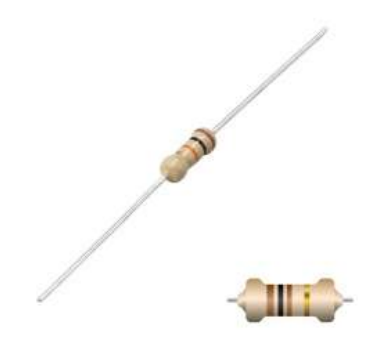

Рисунок 2.17 – резистор 10 Ом

Резистор – пасивний елемент електричного кола. Також його називають "опiр", завдяки здатностi обмежувати струм, створюючи для нього перешкоду.

Резистори використовуються практично у всiх електричних схемах. Найчастiше їх використовують для подiлу або зменшення напруги, керування силою струму.[9]

Для перемiщення мiж етапами на дисплеї використовуються кнопки B3F– 1070

Характеристики:

Тип контактних груп OFF–(ON), максимальний струм (Imax), мA 50, тип монтування THT, тип контактної групи (США) SPST.

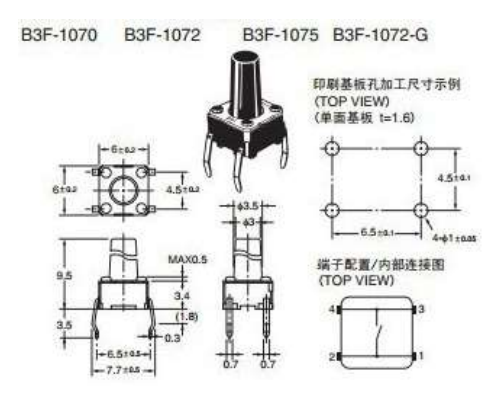

Рисунок 2.18 – кнопка B3F–1070

Для пiдключення вентиляторiв використовуються гвинтовий клеммник DG306–5.0–02P–12–00AH

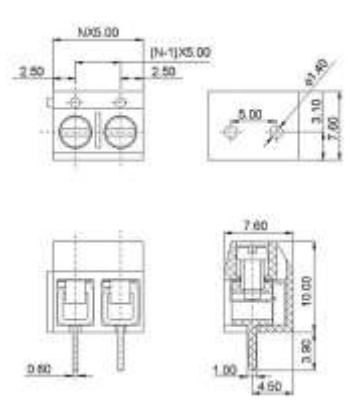

Рисунок 2.19 – клеммник DG306–5.0–02P–12–00AH

Для живлення цiєї системи вмонтовується кабель Molex 12B

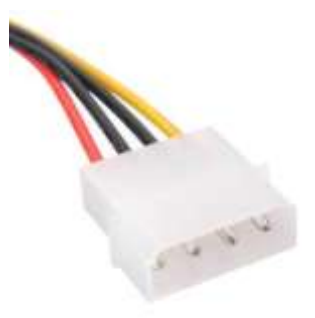

Рисунок 2.20 – Molex кабель

2.2 Вибiр середовища розробки та мови програмування

Не менш важливим питанням що до вирiшення є використання програмних засобiв для проектування системи, написання вiдповiдного набору команд та прошивання платформи. Тому розглянемо основнi програмнi компоненти нижче.

Налаштування Arduino IDE

Стандартна середовище розробки Arduino IDE використовується для роботи всiх видiв Arduino з комп'ютером. Щоб почати роботу, потрiбно спочатку завантажити Arduino IDE з офiцiйного сайту i встановити її. Зручнiше завантажувати Windows Installer, особливо якщо середовище розробки буде встановлена на постiйному робочому комп'ютерi. Якщо викачаний архiв, то його потрiбно розпакувати i запустити файл Arduino.exe.

Як тiльки середовище встановлена, потрiбно її запустити. Для цього потрiбно пiдключити до комп'ютера саму плату Arduino через USB. Потiм перейти в меню Пуск >> Панель управлiння >> Диспетчер пристроїв, знайти там Порти COM i LPT. У списку з'явиться встановлена плата i вказано номер порту, до якого пiдключається плата.

Пiсля цього потрiбно запустити Arduino IDE, перейти в меню Iнструменти  $\gg$  Порт, і вказати порт, до якого приєднана Arduino. У мене Інструменти  $\gg$ Плати потрiбно вибрати модель пiдключеної плати, в даному випадку Arduino Nano. Якщо у вас плата Nano версiї 2.0, то вам потрiбно також вибрати варiант процесора в вiдповiдному меню.

Важливо пам'ятати, що якщо до комп'ютера буде пiдключатися iнша плата, настройки знову потрiбно буде помiняти на вiдповiдний пристрiй.

#### 2.2.1 Середовище розробки

Arduino – це електронний конструктор i зручна платформа швидкої розробки електронних пристроїв для новачкiв i професiоналiв. Платформа користується величезною популярнiстю в усьому свiтi завдяки зручностi i
простотi мови програмування, а також вiдкритої архiтектури i програмного коду. Пристрiй програмується через USB без використання программаторов.

Arduino дозволяє комп'ютеру вийти за рамки вiртуального свiту в фiзичний i взаємодiяти з ним. Пристрої на базi Arduino можуть отримувати iнформацiю про навколишнє середовище за допомогою рiзних датчикiв, а також можуть управляти рiзними виконавчими пристроями.

Микроконтроллер на платi програмується за допомогою мови Arduino (заснований на мовi Wiring) i середовища розробки Arduino (заснована на середовищi Processing ). Проекти пристроїв, заснованi на Arduino, можуть працювати самостiйно, або ж взаємодiяти з програмним забезпеченням на комп'ютерi (наприклад, Flash, Processing, MaxMSP). Плати можуть бути зiбранi користувачем самостiйно або купленi в зборi.

Середовище розробки Arduino складається з вбудованого текстового редактора програмного коду, областi повiдомлень, вiкна виведення тексту (консолi), панелi iнструментiв з кнопками часто використовуваних команд i декiлькох меню. Для завантаження програм i зв'язку середовище розробки пiдключається до апаратної частини Arduino. Програма, написана в середовищi Arduino, називається скетч. Скетч пишеться в текстовому редакторi, що має iнструменти вирiзки / вставки, пошуку замiни тексту. Пiд час збереження i експорту проекту в областi повiдомлень з'являються пояснення, також можуть вiдображатися виникли помилки.

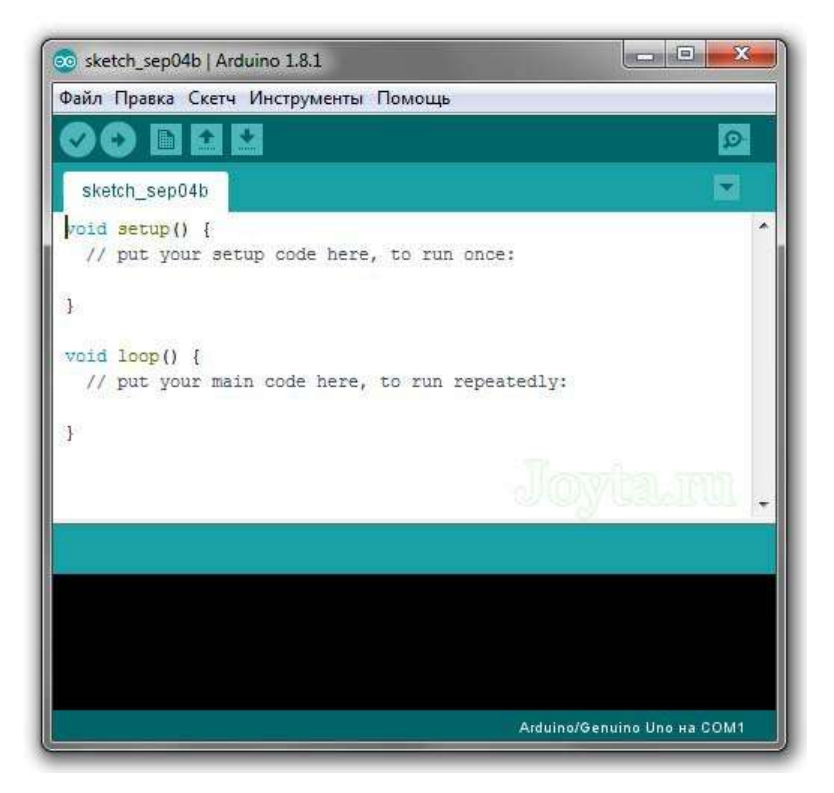

Рисунок 2.21 – Iнтерфейс Arduino IDE

В Arduino IDE можна знайти основнi функцiональнi елементи:

- 1) меню програми;
- 2) панель швидкого доступу до найбiльш важливих функцiй;
- 3) редактор (для розмiщення коду програми);
- 4) панель повiдомлень i статусу програми.

Меню програми дозволяє здiйснювати управлiння проектом, наприклад, створення нового проекту, збереження поточного, роздрукувати на принтерi вихiдний код.

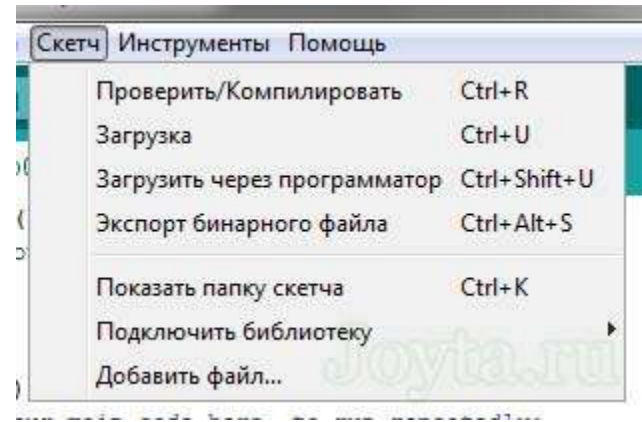

Рисунок 2.22 – Меню «Скетч»

Цiкавим i корисним елементом IDE є меню «Iнструменти», яке включає до себе функцiї автоматичного форматування коду, архiвування проекту, включення монiтора послiдовного порту (USB в Arduino розглядається як звичайний послiдовний порт).

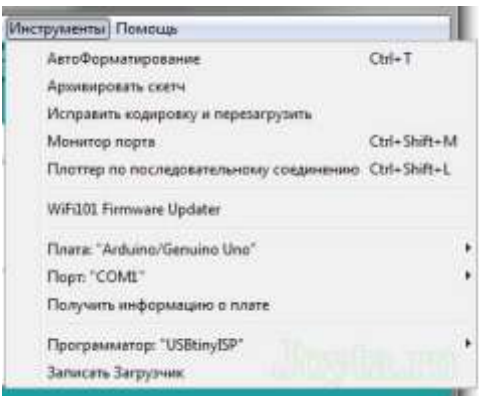

Рисунок 2.23 – Меню «Iнструменти»

Найбiльш важливим елементом меню «Iнструменти» є можливiсть вибору вiдповiдної плати, тобто вашої системи Arduino пiдключеної до комп'ютера. У списку знаходяться всi офiцiйнi версiї Arduino.

У меню «Iнструменти» ви також можете встановити порт, до якого пiдключена плата Arduino. Пакет Arduino IDE сам визначає порт, але iнодi потрiбно вручну встановити номер порту в налаштуваннях.

Для нормальної роботи з Arduino IDE використовується панель швидкого доступу, яка оснащена найбiльш важливими кнопками. Це рiшення, що полегшує роботу з пакетом IDE, дає нам прямий доступ до практично всiх необхiдних параметрiв при написаннi i тестуваннi програми.

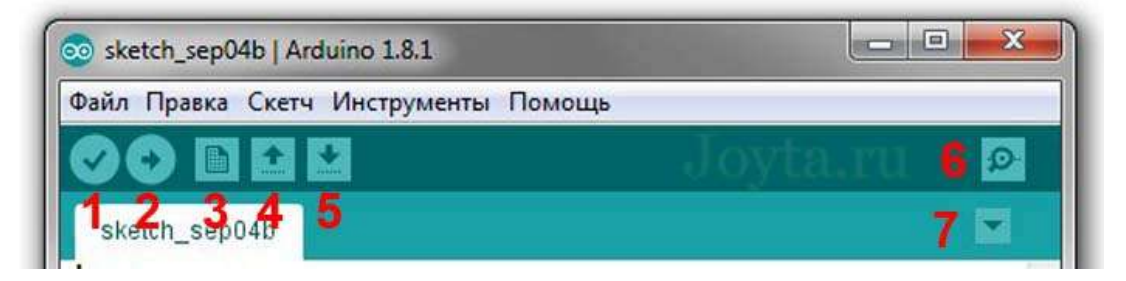

Рисунок 2.24 – Панель швидкого доступу

Вони дозволяють (злiва направо):

- компiлювати програму;

завантажити програму в мікроконтролер (перед прошивкою код програми компiлюється);

- почати роботу над новим проектом;
- вiдкрити iснуючий проект;
- зберегти проект на диск;
- включити монiтор послiдовного порту.

Всi опцiї, розташованi на панелi швидкого доступу, продубльованi в меню програми.

Останнiм елементом програми є вiкно повiдомлень i статусу. Видима там iнформацiя дозволяє користувачевi знайти помилки в програмному кодi i отримати пiдтвердження про завершення компiляцiї i завантаження програми в мiкроконтролер.

Arduino IDE в порiвнянi з її аналогами такими як WinAVR, AVR Studio, добре пiдходить для новачкiв, якi тiльки починають розбиратися в програмуваннi та схемотехнiцi. В самiй IDE є дуже багато рiзних бiблiотек розташованих на вершинi AVR LibC також має розумний iнтерфейс i значно спрощує створення/завантаження.

Платформа Arduino в основному спрощує те, що ви хочете зробити зi своєю схемою, а не займатися технiчними тонкощами використання самого мiкропроцесора.

Пiдводячи пiдсумок можна сказати, що Arduino IDE – це простий програмний пакет, який дозволяє запрограмувати будь–яку вiдому плату Arduino, спiлкуватися з послiдовним портом i легко управляти проектами.[6]

### 2.2.2 Вибiр мови програмування

На сьогоднiшнiй час для створення команд для мiкроконтролера AVR є Assembler та GCC C/C++. Однак при використаннi IDE доречно використовувати мову Processing з компiлятором GCC C, що iнтегровано до вiдповiдного середовища.

Мова програмування пристроїв Arduino заснований на C / C ++ i скомпонований з бiблiотекою AVR Libc i дозволяє використовувати будь–якi її функцiї.

#### Лiстинг 2.1 – Необхiднi блоки скетча

void setup() {/\* вiдкриваюча дужка на початку програми iнiцiалiзацiї\*/

/\* Ця програма виконується 1 раз i призначена для приведення системи у робочий стан, сюди можна записувати функцiї iнiцiалiзацiї портiв i периферiйних пристроїв\*/

/\* закриваюча дужка в кiнцi програми iнiцiалiзацiї\*/

void loop() {/\* вiдкриваюча дужка на початку основного циклу\*/

/\* по сутi нескiнченний цикл, це основний цикл програми, всерединi якого виконується її основна частина(крiм початкової iнiцiалiзацiї)\*/

}/\* закриваюча дужка в кiнцi основного циклу\*/

Функцiя − структурна одиниця програми, яка має iм'я i мiстить в собi деяку послiдовнiсть дiй. Бiльшiсть записiв в програмi повиннi закiнчуватися ";", виключення складають оператори циклiв, вибору, умов, а також опис прототипiв функцiй. На початку програми, перед функцiєю setup, зазвичай, оголошуються змiннi i визначення. Пiсля включення живлення плати першої виконується функцiя setup. Вона виконується тiльки один раз. Зазвичай в нiй не започатковано режими роботи портiв: порти, до яких пiдключенi рiзнi датчики, встановлюються як входи, а порти з виконавчими пристроями як виходи.

Код, написаний в функцiї loop() починає виконуватися пiсля виконання функцiї setup(), i виконується в нескiнченному циклi знову i знову. У цiй функцiї виконується основна робота: рiзнi обчислення, отримання значень датчикiв, виведення значень на порти.

Open Hardware Monitor – безкоштовна утилiта з вiдкритим вихiдним кодом, яка надає централiзований iнтерфейс, де можна легко контролювати рiзнi аспекти продуктивностi обладнання, [температурнi](https://nastroyvse.ru/devices/comp/kak-uznat-temperaturu-videokarty.html) датчики , споживання

напруги, навантаження i тактовi частоти процесора. Це ПО сумiсно з бiльшiстю мiкросхем, якими обладнуються сучаснi популярнi плати.

| D Open Hardware Monitor   |          |          | o                | $\mathbf x$         |
|---------------------------|----------|----------|------------------|---------------------|
| File View Options Help    |          |          |                  |                     |
| Sensor                    | Value    | Min      | Max              | $\hat{\phantom{a}}$ |
| <b>E-C</b> MARTIN-PC      |          |          |                  |                     |
| MSI Z170A GAMING PRO CARB |          |          |                  |                     |
| Intel Core i7-6700K<br>B. |          |          |                  | Ξ                   |
| <b>E-MI Clocks</b>        |          |          |                  |                     |
| Bus Speed                 | 100 MHz  | 100 MHz  | 100 MHz          |                     |
| CPU Core #1               | 4008 MHz | 802 MHz  | 4208 MHz         |                     |
| CPU Core #2               | 4008 MHz | 802 MHz  | 4208 MHz         |                     |
| CPU Core #3               | 4008 MHz | 4008 MHz | 4208 MHz         |                     |
| CPU Core #4               | 4008 MHz | 4008 MHz | 4208 MHz         |                     |
| Temperatures<br>₩         |          |          |                  |                     |
| $-$ CPU Core #1           | 33.0 °C  | 21.0 °C  | 42.0 $\degree$ C |                     |
| CPU Core #2               | 26.0 °C  | 24.0 °C  | 40.0 $°C$        |                     |
| CPU Core #3               | 17.0 °C  | 15.0 °C  | 33.0 °C          |                     |
| CPU Core #4               | 18.0 °C  | 17.0 °C  | 37.0 °C          |                     |
| CPU Package               | 33.0 °C  | 24.0 °C  | 42.0 $\degree$ C |                     |
| Load<br>田                 |          |          |                  |                     |
| Powers<br>冒               |          |          |                  |                     |
| $CDILD = the$             | 5.3M     | 7.01M    | 21.5M            | $\checkmark$        |

Рисунок 2.25 Утилiта Open Hardware Monitor

Особливостi:

Open Hardware Monitor – повнiстю безкоштовний програмний пакет, призначений для того, щоб користувачi могли контролювати багато аспектiв своєї операцiйної системи в режимi реального часу. Мало того, що це може бути корисно для розробникiв, такий софт iдеальний для всiх, хто хоче збiльшити операцiйний здатнiсть своєї системи або отримати доступ до додаткових рiшень щодо усунення неполадок. Основна мета Open Hardware Monitor – вiдобразити всi найбiльш важливi фiзичнi показники операцiйної системи. На регулярнiй основi вимiрюються температура процесора, напруга, що споживаються всiма [жорсткими дисками,](https://nastroyvse.ru/devices/comp/remont-zhyostkogo-diska.html) Швидкiсть будь–яких вбудованих охолоджувальних вентиляторiв i т. Д. Цi фактори можуть допомогти пiдвищити ефективнiсть

жорсткого диска i збiльшити загальний термiн служби комп'ютера. Функцiональнiсть «в один клiк» робить використання програми максимально простим. Утилiту також можна налаштувати на автоматичний запуск в фоновому режимi.

Переваги:

може запускатися пiд час запуску системи;

сумiснiсть з бiльшiстю контрольних мiкросхем сучасних плат, в тому числi Winbond, ITE i Fintek;

дає користувачевi можливiсть вiдображати контрольованi значення трьома рiзними способами – в головному вiкнi iнтерфейсу, за допомогою персоналiзованого настроюється гаджета для робочого столу i в системному треї;

монiторинг i вiдображення температури процесора [процесорiв Intel i](https://nastroyvse.ru/devices/comp/rejting-luchshix-processorov.html)

[AMD](https://nastroyvse.ru/devices/comp/rejting-luchshix-processorov.html) ;

монiторинг датчикiв вiдеокарт ATI i Nvidia;  $\bullet$ 

забезпечує безперервну зворотний SMART (самоконтроль, аналiз i звiтнiсть) зв'язок практично для всiх комп'ютерних жорстких дискiв;

визначає критичнi значення напруги процесора Vcore i батареї;

вiдображає температуру системи i процесора в градусах Цельсiя i в Фаренгейтi, а також швидкiсть обертання верхнього, нижнього i заднього вентиляторiв, а також джерела живлення.

## Недолiки:

1. Середньому користувачевi комп'ютера може бути складно зрозумiти, що означають рiзнi статистичнi данi. Тому для ефективного аналiзу результатiв звiтiв, створених програмним забезпеченням, може знадобитися допомога професiонала.

2. Оскiльки це бета–версiя, софт може iнодi видавати незначнi помилки.

2.3 Висновок за роздiлом

Для реалiзацiї цього проекту було обрано:

- Arduino NANO 1шт;
- I2C модуль;
- LCD дисплей 2004;
- $\bullet$  дата кабель USB mini;
- датчик температури Ds18b20;
- комп'ютерний кулер;
- RGB стрiчки;
- MOSFET транзисторів;
- резисторiв;
- макетна плата;
- мoleх роз'єм.

Для створення прошивки програмного коду була обрана прграмма Arduino IDE 1.8.0 та утилiта Open Hardware Monitor.

# РОЗДIЛ 3 РЕАЛІЗАЦІЯ СИСТЕМИ МОНІТОРІНГУ

# 3.1 Проектування апаратного комплексу проекту

Збiрку Монiтору стану залiза ПК треба почати з того, ща треба припаяти нiжки до I2C модуля, а потiм цей модуль припаяти до LCD дисплею (якщо вiн не припаєний).

Пiсля цього потрiбно пiдключити Arduino в до I2C проводами

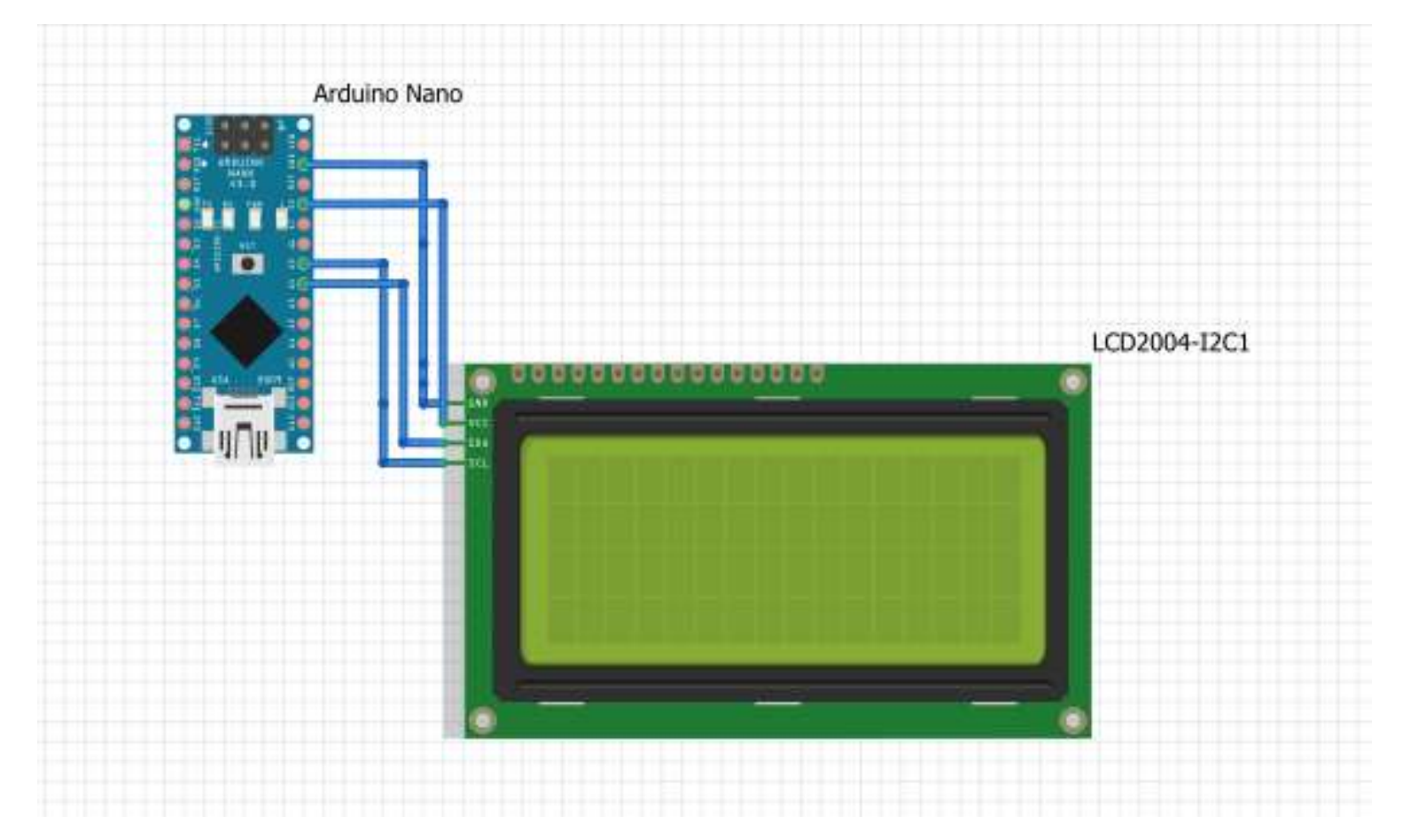

Рисунок 3.1 Пiдключення Arduino к I2C

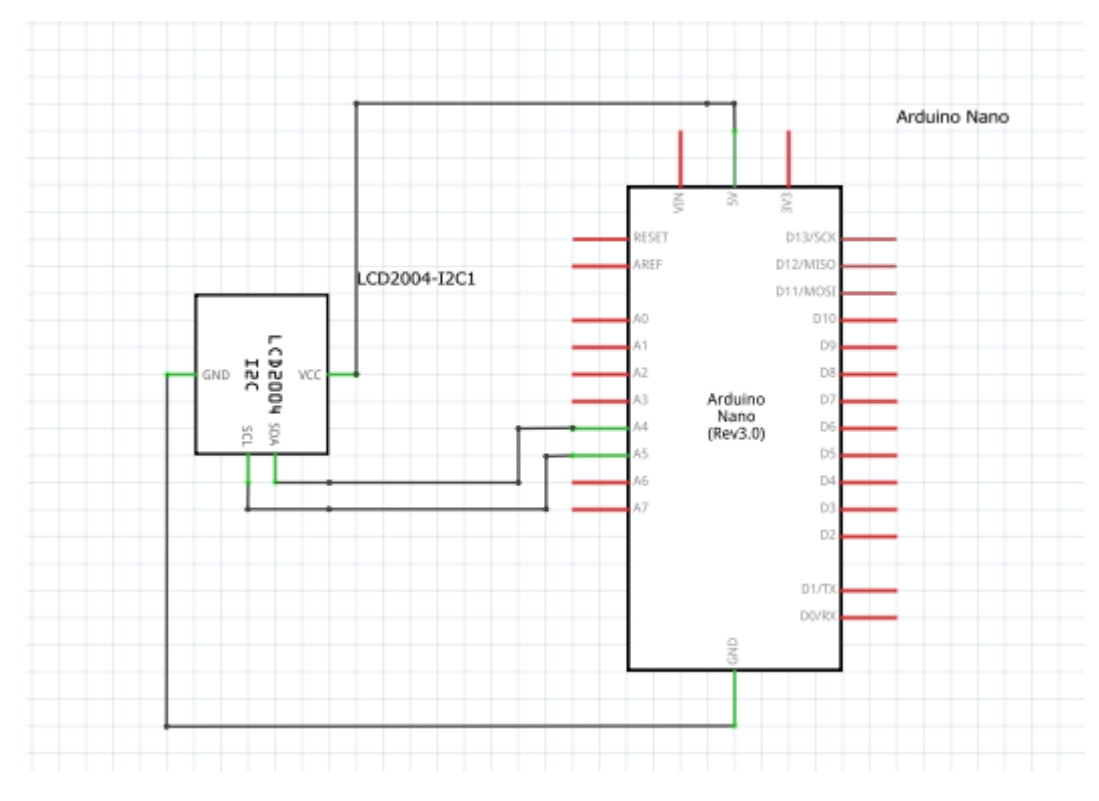

Рисунок 3.2 Iнiцiалiзацiя схеми

Потiм для живлення та прошивки треба пiдключити Arduino до комп'ютера кабелем USB micro.

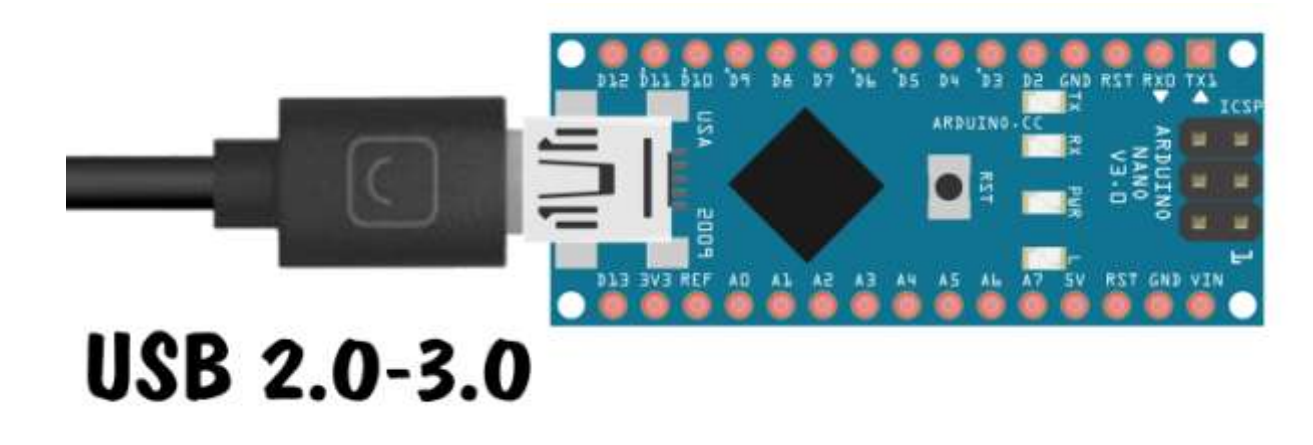

Рисунок 3.3 Подання живлення до Arduino

Після цього вирішили модифікувати проект. Було додано RGB стрічку, кулера для комп'ютера та датчик температури.

Перший MOSFET керує кулером за допомогою ШІМ сигналу. Три інших MOSFET управляють кольорами RGB стрічки. Кожен MOSFET відповідає за окремий колір так само ШИМ сигналом.

Складання компонентів було проведено на друкованій платі.

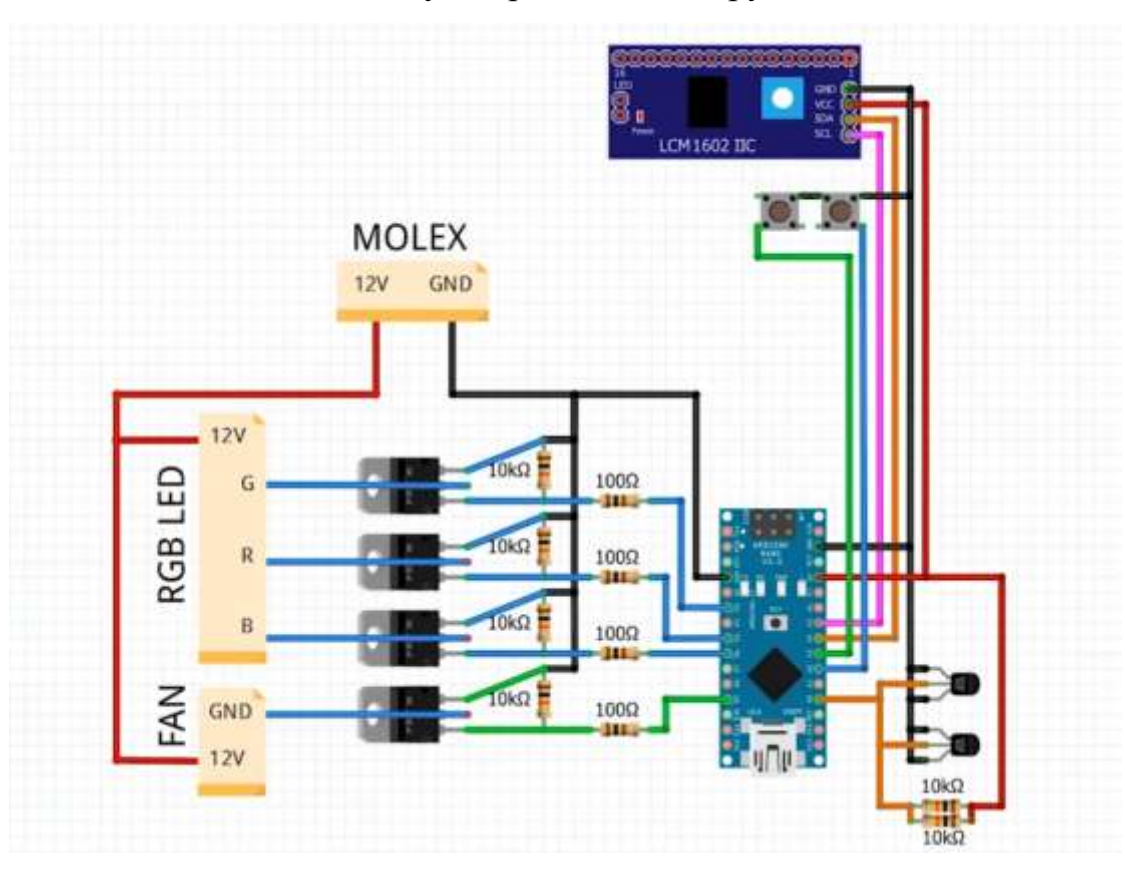

Рисунок 3.4 – Повна схема приладу

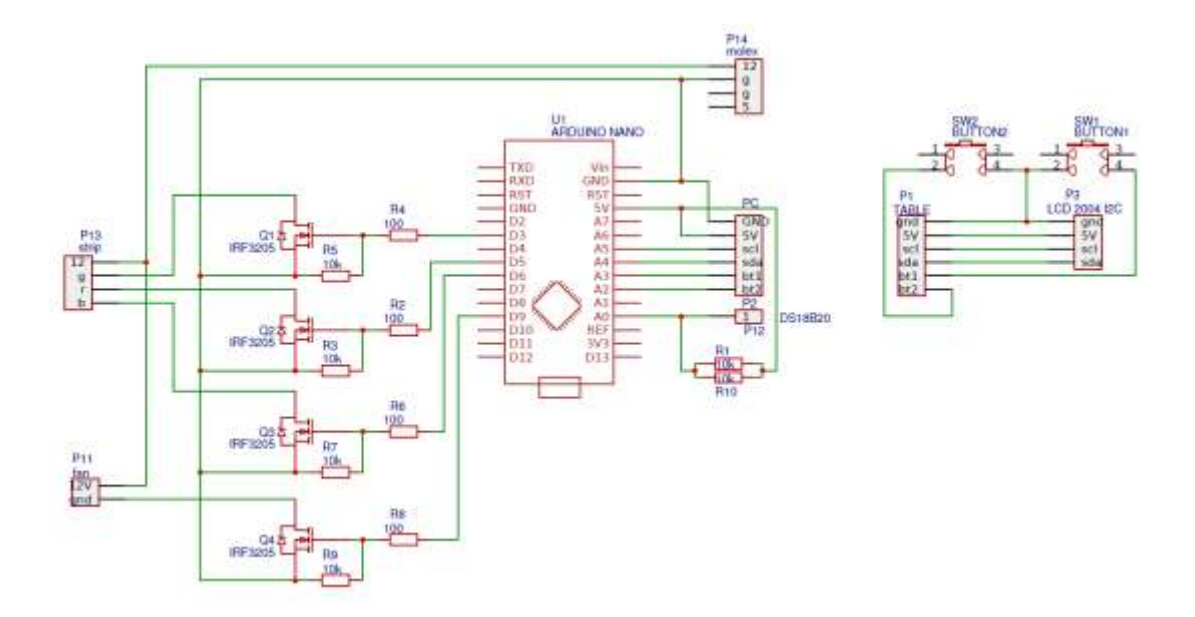

Рисунокунок 3.5 – Iнiцiалiзацiя повної схеми

Пiсля пiдключення Arduino до до кабелю живлення ми пiдключаемо кабель молекс до блоку живлення, для додаткового живлення.

Після підключення буде виводити інформацію на LCD екрані з утиліти

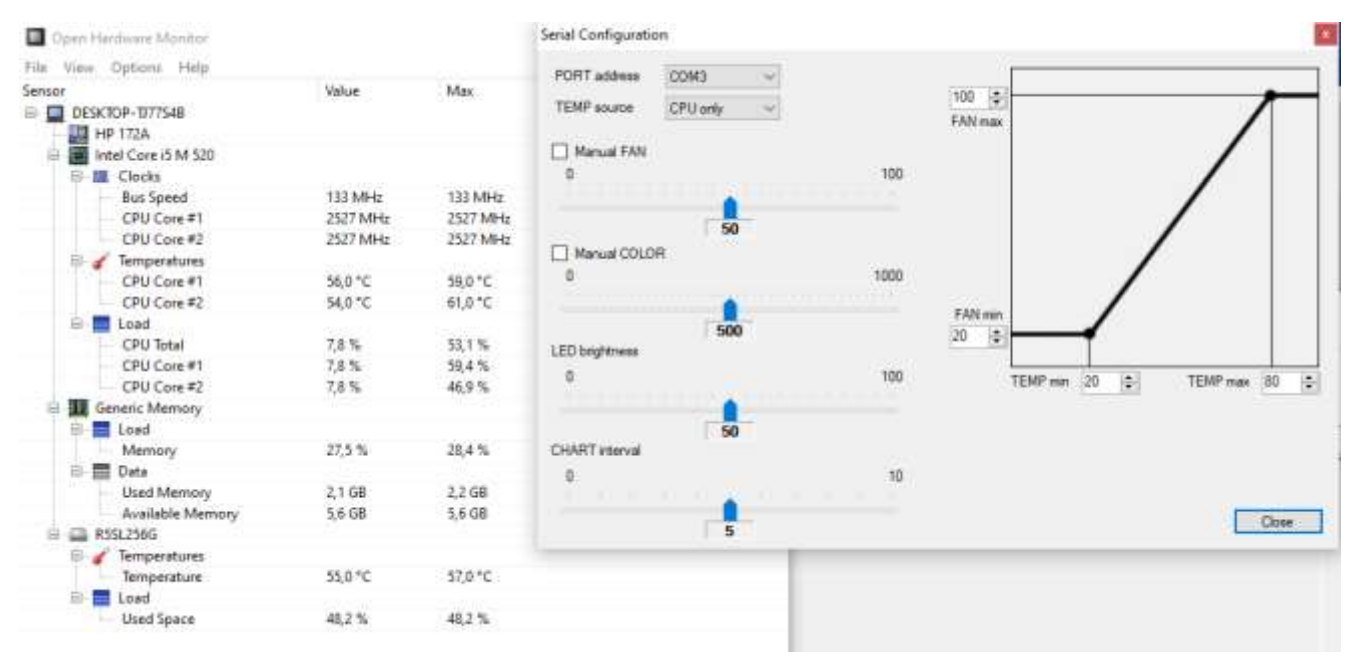

open hardware monitor.

Рисунок 3.6 – Інтерфейс утиліти open hardware monitor.

На першому екрані виводиться температура та завантаженість CPU, GPU, GPUmem, RAMuse. На другому екрані виводиться поточна швидкість вентилятора, температура датчика, температура материнської плати, жорсткого диска та час з моменту старту системи.

Далі потрібно зайти в утиліту open hardware monitor і вибрати порт.

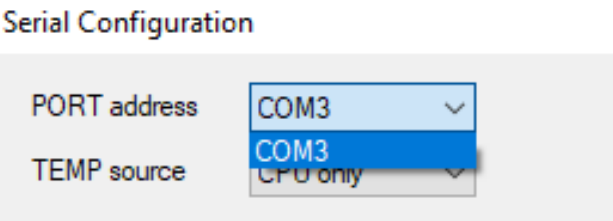

Рисунок 3.7 – Вибір порту

За замовчуванням швидкість вентилятора залежить від температури. Джерелом температури можна вибрати CPU, GPU, максимум між процесором та відеокартою, та датчиком.

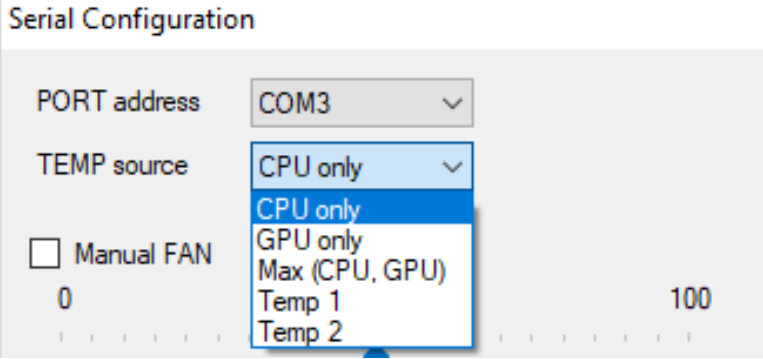

Рисунок 3.8 – Вибір джерела температури

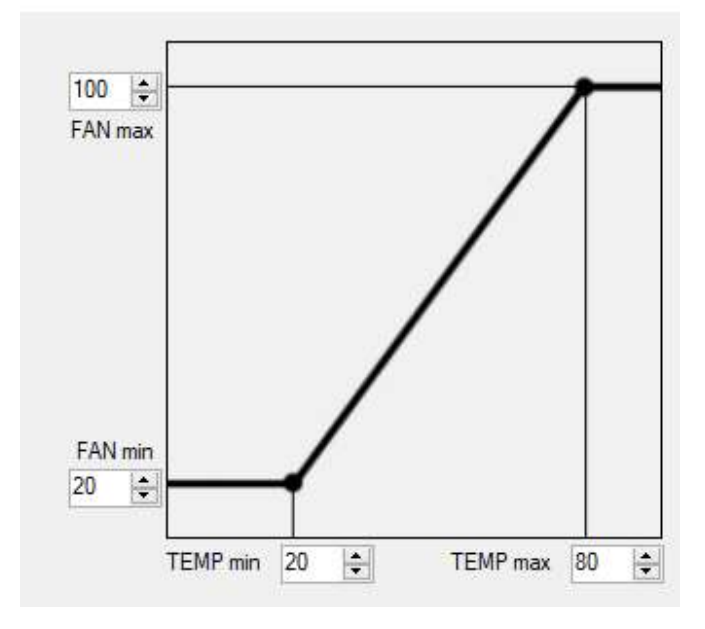

Регулювання температури та швидкості відбувається за лінійним законом.

Рисунок 3.9 – Регулювання температури та швидкості

Також є функція ручного управління вентилятора і самостійно регулювати швидкість обертання кулера.

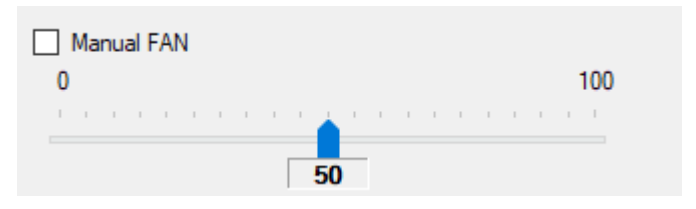

Рисунок 3.10 – Ручне управління кулером

Колір світлодіодної стрічки за промовчанням від вибраного джерела температури. На низьких температурах стрічка світиться синім кольором, потім при підвищенні температури вона світиться зеленим, жовтим і в самому кінці світиться червоним.

Також ручне керування світлом можна поставити і на світлодіодну стрічку і вибрати будь–який колір.

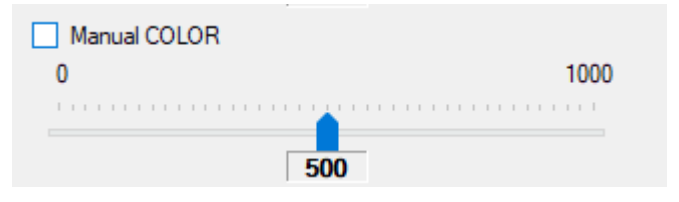

Рисунок 3.11 – Ручне керування світлом

Також нижче можна керувати яскравість світлодіодної стрічки.

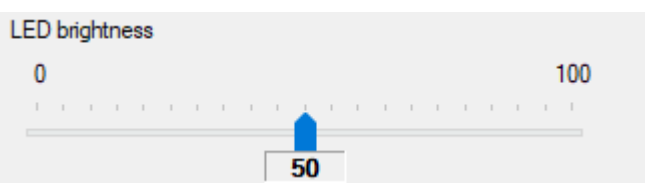

Рисунок 3.12 – Керування яскравістю

Ще нижче буде налаштування інтервалу оновлення графіків від 1 до 10 секунд.

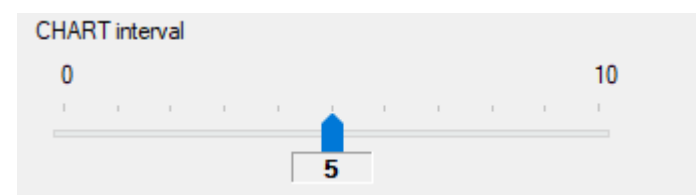

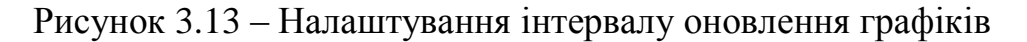

3.2 Тестування та налагодження системи

Для живлення та роботоздатності проєкту потрібно підключити Arduino до комп'ютера та для додаткового живлення підключити Molex кабель.

Для запуску треба уввімкнути транслювання данних в утиліті open hardware monitor.

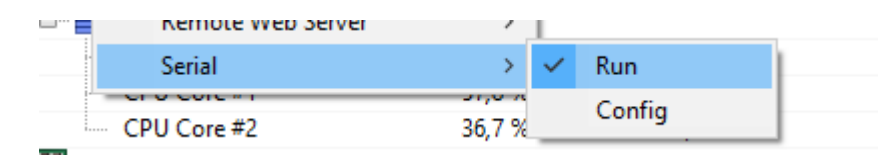

Рисунок 3.14 – Уввімкнення транслювання

Після підключення до живлення, компілювання Arduino та транслювання данних проєкт виглядае так.

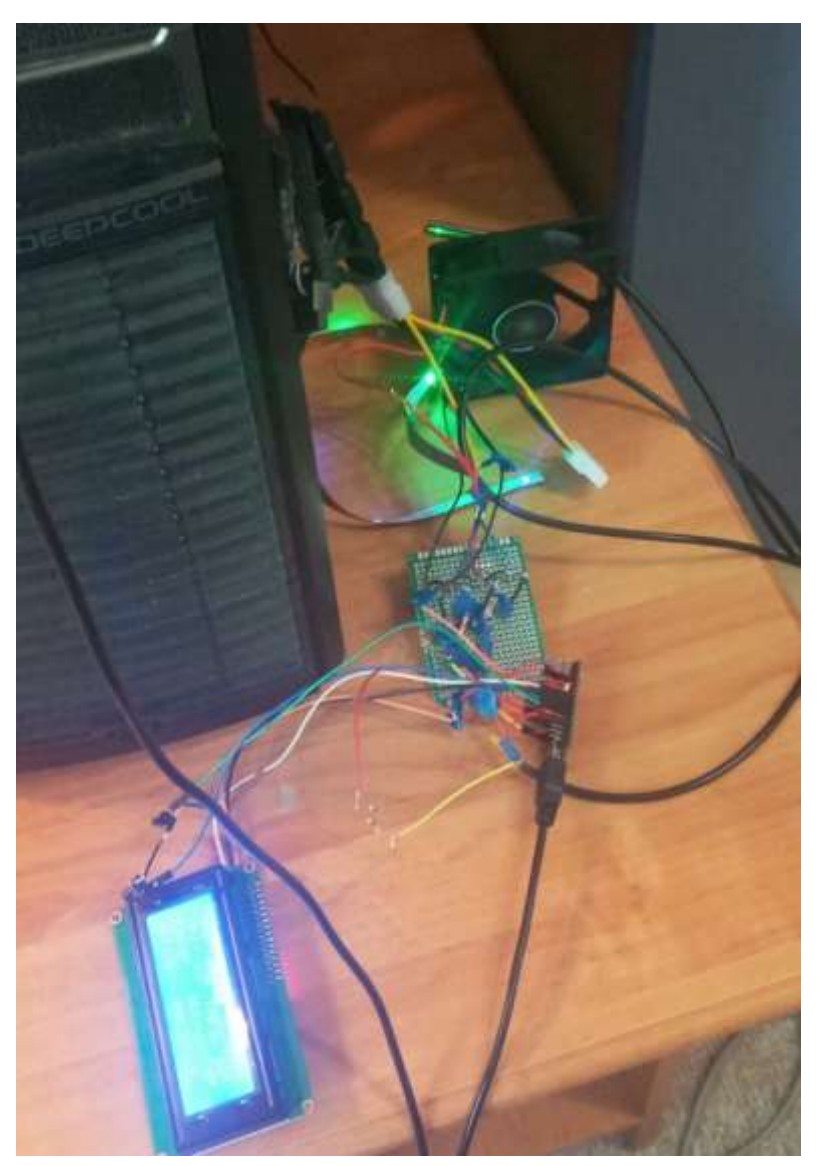

# Рисунок 3.15 Зiбраний проект у дiї.

## 3.3 Висновок за роздiлом

Використовуючи обранi у другому роздiлi компоненти, був створений Монiтору стану залiза ПК. За допомогою пiдключаємого функцiоналу створено програмний код прошивки плати. Опис диплому:

- Виведення основних параметрiв залiза на зовнiшнiй дисплей LCD;
	- o Температура: CPU, GPU, материнська плата, найгарячiший HDD;
	- o Рiвень завантаження: CPU, GPU, RAM, вiдеопам'ять;
	- o Графiки змiни вищезазначених параметрiв за часом;
	- o Температура зовнiшнiх датчикiв (DS18B20);
	- o Поточний рiвень швидкостi зовнiшнiх вентиляторiв;
- Управлiння великою кiлькiстю 12 вольтових 2, 3, 4 провiдних вентиляторiв;
	- o Автоматичне керування швидкiстю пропорцiйно температурi;
	- o Ручне керування швидкiстю з iнтерфейсу програми;
- Управлiння RGB свiтлодiодною стрiчкою;
	- o Управлiння кольором у пропорцiйно температурi (синiй зелений – жовтий – червоний) ;
	- o Ручне керування кольором iз iнтерфейсу програми;
	- o Управлiння яскравiстю.

### ВИСНОВОКИ

Здiйснивши огляд предметної областi створення системы монiторингу апаратної частини ПК встановлено, що створення цього монiтору є гарним рiшенням для модифiкування свого ПК, для спостереження за станом температури та для покращення своїх навичок в програмуваннi. Ця iнформацiя важлива для того, щоб дiзнатися при перегрiвi комплектуючих.

Для реалiзацiї цього проекту було обрано:

- Arduino NANO 1шт;
- I2C модуль;
- LCD дисплей 2004;
- Дата кабель USB mini;
- датчик температури Ds18b20;
- комп'ютерний кулер;
- RGB стрiчки;
- MOSFET транзисторiв;
- резисторiв;
- макетна плата;
- мoleх роз'єм.

Для створення прошивки програмного коду була обрана прграмма Arduino IDE 1.8.0 та утилiта Open Hardware Monitor.

Використовуючи обранi у другому роздiлi компоненти, був створений Монiтору стану залiза ПК. За допомогою пiдключаємого функцiоналу створено програмний код прошивки плати.

### ПЕРЕЛIК ПОСИЛАНЬ

1. Oпис Arduino NANO. [Електронний ресурс] / Режим доступу www. URL: https://arduinomaster.ru/platy–arduino/plata–arduino–nano/– 23.05.2022

2. Огляд интерфейсного модуля, I2C. . [Електронний ресурс] / Режим доступу www. URL: https://robotchip.ru/obzor–interfeysnogo–modulya–i2c/– 23.05.2022

3. Пiдключення дисплея LCD 1602 до arduino по i2c. [Електронний ресурс] / Режим доступу www. URL: https://arduinomaster.ru/datchiki–arduino/lcd– i2c–arduino–displey–ekran/– 25.05.2022

4. Oпис Arduino NANO . [Електронний ресурс] / Режим доступу www. URL: <http://arduino.ru/Hardware/ArduinoBoardNano> – 25.05.2022

5. Дисплей Arduino [Електронний ресурс] / Режим доступу www. URL: [https://robo02.ru/2018/03/22/arduino–display–connect–a–text–screen/–](https://robo02.ru/2018/03/22/arduino-display-connect-a-text-screen/) 26.05.2022

6. Офiцiйний Arduino [Електронний ресурс] / Режим доступу www. URL: https://www.arduino.cc/ – 26.05.2022

7. Г. Шилдт С++: руководство для начинающих, 2–е издание.: Пер. с англ. – М.: Издательский дом «Вильямс», 2005. – 672 с.: ил. – Парал. тит. англ. – 3 000 экз. – ISBN 5–8459–0840–Х. – С. 349 –28.05.2022

- 8. МОП–структура [Електронний ресурс] / Режим доступу www. URL: https://ru.wikipedia.org/wiki/%D0%9C%D0%9E%D0%9F– %D1%81%D1%82%D1%80%D1%83%D0%BA%D1%82%D1%83%D1%80 %D0%B0 – 28.05.2022
- 9. Опис резистора [Електронний ресурс] / Режим доступу www. URL: <http://surl.li/cdxjj> – 28.05.2022
- 10. Опис датчика температури DS18B20 [Електронний ресурс] / Режим доступу www. URL: [https://www.mini–tech.com.ua/datchik–temperatury–](https://www.mini-tech.com.ua/datchik-temperatury-ds18b20-v-korpuse-s-kabelem) [ds18b20–v–korpuse–s–kabelem](https://www.mini-tech.com.ua/datchik-temperatury-ds18b20-v-korpuse-s-kabelem) – 28.05.2022
- 11. Опис печатної плати [Електронний ресурс] / Режим доступу www. URL: [https://ru.wikipedia.org/wiki/%D0%9F%D0%B5%D1%87%D0%B0%D1%82](https://ru.wikipedia.org/wiki/%D0%9F%D0%B5%D1%87%D0%B0%D1%82%D0%BD%D0%B0%D1%8F_%D0%BF%D0%BB%D0%B0%D1%82%D0%B0) [%D0%BD%D0%B0%D1%8F\\_%D0%BF%D0%BB%D0%B0%D1%82%D0%](https://ru.wikipedia.org/wiki/%D0%9F%D0%B5%D1%87%D0%B0%D1%82%D0%BD%D0%B0%D1%8F_%D0%BF%D0%BB%D0%B0%D1%82%D0%B0) [B0](https://ru.wikipedia.org/wiki/%D0%9F%D0%B5%D1%87%D0%B0%D1%82%D0%BD%D0%B0%D1%8F_%D0%BF%D0%BB%D0%B0%D1%82%D0%B0) – 28.05.2022
- 12. Опис RGB стрiчки [Електронний ресурс] / Режим доступу www. URL: [https://5watt.ua/blog/stati/svetodiodnye–lenty–rgb–rgbw–i–rgbww](https://5watt.ua/blog/stati/svetodiodnye-lenty-rgb-rgbw-i-rgbww) – 28.05.2022

## ДОДАТКИ

## Додаток А. Вихiдний код програми для Arduino

// –––––––––––––––––––––––– НАСТРОЙКИ –––––––––––––––––––––––––

–––

–––

// настройки пределов скорости и температуры по умолчанию (на случай отсутствия связи)

byte speedMIN = 10, speedMAX = 90, tempMIN = 30, tempMAX = 70;

#define DRIVER\_VERSION  $1$  // 0 – маркировка драйвера кончается на 4АТ, 1 – на 4Т

#define COLOR\_ALGORITM 0  $\#$  0 или 1 – разные алгоритмы изменения цвета (строка 222)

#define ERROR\_DUTY 90 // скорость вентиляторов при потере связи // –––––––––––––––––––––––– НАСТРОЙКИ –––––––––––––––––––––––––

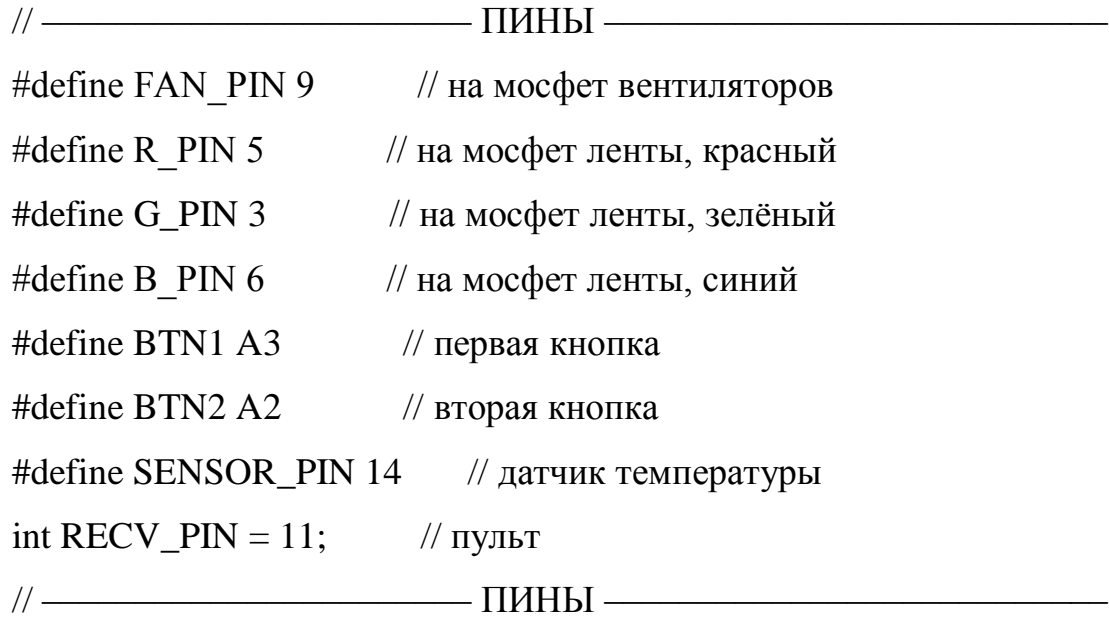

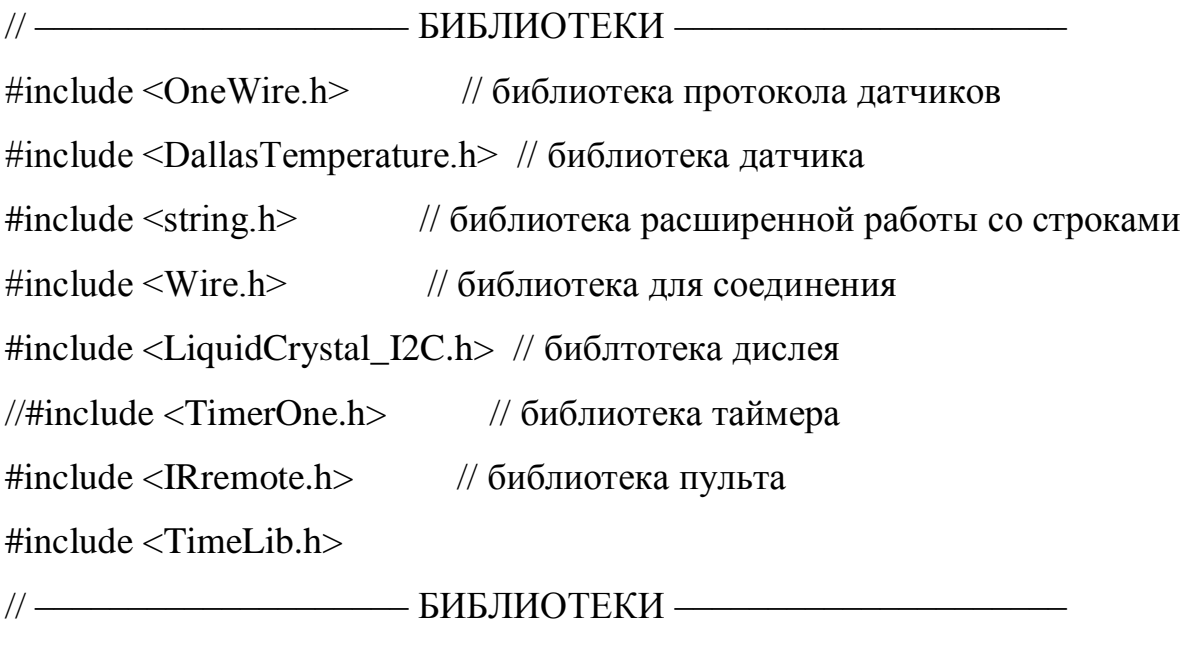

// –––––––– АВТОВЫБОР ОПРЕДЕЛЕНИЯ ДИСПЛЕЯ–––––––––––––

// Если кончается на 4Т – это 0х27. Если на 4АТ – 0х3f

#if (DRIVER\_VERSION)

LiquidCrystal\_I2C lcd(0x27, 16, 2);

#else

LiquidCrystal\_I2C lcd(0x3f, 16, 2);

#endif

// –––––––– АВТОВЫБОР ОПРЕДЕЛЕНИЯ ДИСПЛЕЯ–––––––––––––

#define printByte(args) write(args); #define TEMPERATURE\_PRECISION 9

// настройка даьчтков

OneWire oneWire(SENSOR\_PIN);

DallasTemperature sensors(&oneWire);

DeviceAddress Thermometer1, Thermometer2;

// стартовый логотип

byte  $logo[8] = \{0b00011, 0b00110, 0b01110, 0b11111, 0b11011, 0b11001,$ 0b00000, 0b00000};

byte logo1[8] = {0b10000, 0b00001, 0b00001, 0b00001, 0b00000, 0b10001, 0b11011, 0b11111};

byte  $log_0 2[8] = \{0b11100, 0b11000, 0b10001, 0b11011, 0b11111, 0b11100, 0b11100, 0b1100, 0b1100, 0b1100, 0b1100, 0b1100, 0b1100, 0b1000, 0b1000, 0b1000, 0b1000, 0b1100, 0b1100, 0b1100, 0b1000, 0b1000, 0b1000, 0b1000, 0b100$ 0b00000, 0b00000};

byte logo3[8] = {0b00000, 0b00001, 0b00011, 0b00111, 0b01101, 0b00111, 0b00010, 0b00000};

byte  $log_{0}4[8] = \{0b11111, 0b11111, 0b11011, 0b10001, 0b00000, 0b00000, 0b00000, 0b00000, 0b00000, 0b00000, 0b00000, 0b00000, 0b00000, 0b00000, 0b00000, 0b00000, 0b00000, 0b00000, 0b00000, 0b00000, 0b00000, 0b00000, 0b0000$ 0b00000, 0b00000};

byte  $log 0.5[8] = \{0b00000, 0b10000, 0b11000, 0b11100, 0b11110, 0b11100, 0b11100, 0b11100, 0b11100, 0b11100, 0b11100, 0b11100, 0b11100, 0b11100, 0b11100, 0b11100, 0b11100, 0b11100, 0b11100, 0b11100, 0b11100, 0b11100, 0b1110$ 0b01000, 0b00000};

// значок градуса!!!! lcd.write $(223)$ ;

byte degree[8] = {0b11100, 0b10100, 0b11100, 0b00000, 0b00000, 0b00000, 0b00000, 0b00000};

// правый край полосы загрузки

byte right\_empty[8] = {0b11111, 0b00001, 0b00001, 0b00001, 0b00001, 0b00001, 0b00001, 0b11111};

// левый край полосы загрузки

byte left\_empty[8] = {0b11111, 0b10000, 0b10000, 0b10000, 0b10000, 0b10000, 0b10000, 0b11111};

// центр полосы загрузки

byte center\_empty[8] = {0b11111, 0b00000, 0b00000, 0b00000, 0b00000, 0b00000, 0b00000, 0b11111};

// блоки для построения графиков

byte row8[8] = {0b11111, 0b11111, 0b11111, 0b11111, 0b11111, 0b11111, 0b11111, 0b11111};

byte row7[8] = {0b00000, 0b11111, 0b11111, 0b11111, 0b11111, 0b11111, 0b11111, 0b11111};

byte row6[8] = {0b00000, 0b00000, 0b11111, 0b11111, 0b11111, 0b11111, 0b11111, 0b11111};

byte row5[8] = {0b00000, 0b00000, 0b00000, 0b11111, 0b11111, 0b11111, 0b11111, 0b11111};

byte row4[8] = {0b00000, 0b00000, 0b00000, 0b00000, 0b11111, 0b11111, 0b11111, 0b11111};

byte row3[8] = {0b00000, 0b00000, 0b00000, 0b00000, 0b00000, 0b11111, 0b11111, 0b11111};

byte row2[8] = {0b00000, 0b00000, 0b00000, 0b00000, 0b00000, 0b00000, 0b11111, 0b11111};

byte row1[8] = {0b00000, 0b00000, 0b00000, 0b00000, 0b00000, 0b00000, 0b00000, 0b11111};

char inData[ $108$ ]; // массив входных значений (СИМВОЛЫ)

int PCdata[26];  $\frac{1}{2}$  массив численных значений показаний с компьютера

byte blocks, halfs; byte index  $= 0$ ;

int display mode  $= 0$ ;

String string\_convert;

unsigned long timeout, blink\_timer, plot\_timer;

boolean lightState, reDraw\_flag = 1, updateDisplay\_flag, updateTemp\_flag, timeOut\_flag  $= 1$ ;

int duty, LEDcolor; int k, b, R, G, B, Rf, Gf, Bf; byte mainTemp; byte lines $[] = \{4, 5, 7, 6\};$ String perc; unsigned long sec; unsigned int mins, hrs; byte temp1, temp2; boolean btn1\_sig, btn2\_sig, btn1\_flag, btn2\_flag; decode\_results results; //для пульта IRrecv irrecv(RECV\_PIN); //для пульта

tmElements\_t tm;

void setup() {

Serial.begin(9600);

irrecv.enableIRIn(); // включить пульт

//Timer1.initialize(40); // поставить частоту ШИМ 25 кГц (40) микросекунд)

 pinMode(R\_PIN, OUTPUT); pinMode(G\_PIN, OUTPUT); pinMode(B\_PIN, OUTPUT); digitalWrite(R\_PIN, 0); digitalWrite(G\_PIN, 0); digitalWrite(B\_PIN, 0); pinMode(BTN1, INPUT\_PULLUP); pinMode(BTN2, INPUT\_PULLUP); sensors.begin();

sensors.getAddress(Thermometer1, 0);

sensors.getAddress(Thermometer2, 1);

sensors.setResolution(Thermometer1, TEMPERATURE\_PRECISION);

sensors.setResolution(Thermometer2, TEMPERATURE\_PRECISION);

// инициализация дисплея

lcd.init();

lcd.backlight();

 lcd.clear(); // очистить дисплей show  $logo()$ ; // показать логотип

delay(2000);

lcd.clear(); // очистить дисплей

//Timer1.pwm(FAN\_PIN, 400); // включить вентиляторы на 40%

delay(2000);  $\frac{1}{10}$  на 2 секунды

lcd.clear(); // очистить дисплей

 $PCdata[8] = speedMAX;$ 

 $PCdata[9] = speedMIN;$ 

 $PCdata[10] = tempMAX;$ 

 $PCdata[11] = tempMIN;$ 

–––––––––––––––––

```
setTime(1); // устанавливаем начальное время
}
// 8–maxFAN, 9–minFAN, 10–maxTEMP, 11–minTEMP, 12–mnlFAN
```
// –––––––––––––––––––––––––––––– ОСНОВНОЙ ЦИКЛ ––––––––––––––

```
void loop() {
      \gamma parsing(); \gamma парсим строки с компьютера
      getTemperature(); // now with a standard deviation of the number of vertices.dutyCalculate(); // посчитать скважность для вентиляторов
      //Timer1.pwm(FAN_PIN, duty * 10); // управлять вентиляторами
      LEDcontrol(); // управлять цветом ленты
      buttonsTick(); \frac{1}{2} опрос кнопок и смена режимов
      irTick(); \qquad // опрос пульта и смена режимов
      updateDisplay(); // обновить показания на дисплее
      timeoutTick(); // проверка таймаута
      if (tm.Hour \langle 7 \rangle {
        lcd.noDisplay();
       lcd.noBacklight();
       } else {
        lcd.display();
       lcd.backlight();
       } 
     }
     // –––––––––––––––––––––––––––––– ОСНОВНОЙ ЦИКЛ ––––––––––––––
–––––––––––––––––
```

```
void irTick() {
  if (irrecv.decode(&results)) {
   switch (results.value) {
    case 16736925: display_mode++;
             reDraw_flag = 1;
             if (display_mode > 3) display_mode = 0;
```
break;

```
 case 16754775: display_mode––;
            reDraw_Ilag = 1;if (display_mode < 0) display_mode = 3;
              break; 
   };
   irrecv.resume();
  }
}
void buttonsTick() {
 btn1\_sig = !digitalRead(BTN1);btn2<sub>_sig</sub> = !digitalRead(BTN2);
 if (btn1_sig && !btn1_flag) {
  reDraw_flag = 1;
  if (display_mode == 0) display_mode = 1;
  else if (display_mode == 1) display_mode = 0;
  else display_mode = 0;
  btn1_flag = 1;
  }
 if (!btn1_sig && btn1_flag) {
  btn1_flag = 0;
  }
  if (btn2_sig && !btn2_flag) {
  reDraw_flag = 1;
  if (display_mode == 2) display_mode = 3;
  else if (display_mode = = 3) display_mode = 2;
```

```
 else display_mode = 2;
  btn2_flag = 1;
  }
  if (!btn2_sig && btn2_flag) {
  btn2_flag = 0;
  }
}
void getTemperature() {
  if (updateTemp_flag) {
   sensors.requestTemperatures();
  temp1 = sensors.getTempC(Thermometer1); temp2 = sensors.getTempC(Thermometer2);
  updateTemp_flag = 0;
  }
}
void LEDcontrol() {
 b = PCdata[16];if (PCdata[13] == 1) // если стоит галочка Manual Color
  LEDcolor = PCdata[15]; // цвет равен установленному ползунком
  else { // если нет
   LEDcolor = map(mainTemp, PCdata[11], PCdata[10], 0, 1000);
   LEDcolor = constrain(LEDcolor, 0, 1000);
  }
  if (COLOR_ALGORITM) {
```

```
 // алгоритм цвета 1
```
 // синий убавляется, зелѐный прибавляется // зелѐный убавляется, красный прибавляется if (LEDcolor  $\leq$  500) {  $k = map(LEDcolor, 0, 500, 0, 255);$  $R = 0$ ;  $G = k$ ;  $B = 255 - k$ ; } if (LEDcolor  $>$  500) {  $k = map(LEDcolor, 500, 1000, 0, 255);$  $R = k$ ;  $G = 255 - k$ ;  $B = 0$ ; }

} else {

// алгоритм цвета 2

// синий максимум, плавно прибавляется зелѐный

// зелѐный максимум, плавно убавляется синий

// зелѐный максимум, плавно прибавляется красный

// красный максимум, плавно убавляется зелѐный

```
if (LEDcolor \leq 250) {
 k = map(LEDcolor, 0, 250, 0, 255);R = 0;G = k;
 B = 255;
```

```
 }
 if (LEDcolor > 250 && LEDcolor \leq 500) {
  k = map(LEDcolor, 250, 500, 0, 255);R = 0;
  G = 255;B = 255 - k;
  }
 if (LEDcolor > 500 && LEDcolor <= 750) {
  k = map(LEDcolor, 500, 750, 0, 255);R = k;
  G = 255;B = 0; }
  if (LEDcolor > 750 && LEDcolor <= 1000) {
  k = map(LEDcolor, 750, 1000, 0, 255);R = 255;G = 255 - k;B = 0; }
 }
Rf = (b * R / 100);Gf = (b * G / 100);Bf = (b * B / 100); analogWrite(R_PIN, Rf);
 analogWrite(G_PIN, Gf);
 analogWrite(B_PIN, Bf);
```

```
void dutyCalculate() {
      if (PCdata[12] = 1) // если стоит галочка ManualFAN
       duty = PCdata[14]; // скважность равна установленной
ползунком
       else { // если нет
       switch (PCdata[18]) {
        case 0: mainTemp = PCdata[0]; \frac{1}{8} взять опорную температуру
как CPU
          break;
        case 1: mainTemp = PCdata[1]; \angle \angle взять опорную температуру
как GPU
          break;
        case 2: mainTemp = max(PCdata[0], PCdata[1]); // взять опорную
температуру как максимум CPU и GPU
          break;
         case 3: mainTemp = temp1;
          break;
        case 4: mainTemp = temp2;
          break;
        } 
       duty = map(mainTemp, PCdata[11], PCdata[10], PCdata[9], PCdata[8]);duty = constrain(duty, PCdata[9], PCdata[8]); }
      if (!timeOut flag) duty = ERROR DUTY; \frac{1}{2} // если пропало
соединение, поставить вентиляторы на ERROR_DUTY
```

```
}
void parsing() {
 while (Serial.available() > 0) {
   char aChar = Serial.read();
  if (aChar != 'E') {
   inData/index] = aChar; index++;
   inData[index] = \langle 0'; } else 
   {
   char *_{p} = \text{inData}; char *str;
   index = 0;
   String value = "";
   while ((str = strtok_r(p, ";", \& p)) := NULL) {
      string_convert = str;
     PCdata[index] = string\_convert.tofInt(); index++;
     }
   index = 0;
   updateDisplay_flag = 1;
   updateTemp_flag = 1;
   tm.Second = PCdata[21];tm.Hour = PCdata[19];tm.Minute = PCdata[20];
   tm.Day = PCdata[22];tm.Month = PCdata[23];
```

```
 tm.Year = PCdata[24] 
– 1970;
    setTime(makeTime(tm));
  }
 timeout = millis();timeOut_flag = 1;}
```
}

```
void updateDisplay() {
  if (updateDisplay_flag) {
   if (reDraw_flag) {
    lcd.clear();
    switch (display_mode) {
      case 0: draw_labels_11();
       break;
      case 1: draw_labels_12();
       break;
      case 2: draw_labels_21();
       break;
      case 3: draw_labels_22();
       break;
    }
   reDraw_flag = 0;}
   switch (display_mode) {
    case 0: draw_stats_11();
      break;
```

```
 case 1: draw_stats_12();
      break;
    case 2: draw_stats_21();
      break;
    case 3: draw_stats_22();
      break;
    case 50: debug();
      break;
   }
  updateDisplay_flag = 0;
  }
}
void draw_stats_11() {
  lcd.setCursor(4, 0); lcd.print(PCdata[0]); lcd.write(223);
  lcd.setCursor(13, 0); lcd.print(PCdata[4]);
 if (PCdata[4] < 10) perc = "%";
 else if (PCdata[4] < 100) perc = "%";
 else perc = ""; lcd.print(perc);
  lcd.setCursor(4, 1); lcd.print(PCdata[1]); lcd.write(223);
  lcd.setCursor(13, 1); lcd.print(PCdata[5]);
 if (PCdata[5] < 10) perc = "%";
 else if (PCdata[5] < 100) perc = "%";
  else perc = ""; lcd.print(perc);
```

```
for (int i = 0; i < 2; i++) {
 byte line = ceil(PCdata[lines[i]] / 16);
```
```
 lcd.setCursor(7, i);
  if (line == 0) lcd.printByte(1)
    else lcd.printByte(4);
  for (int n = 1; n < 5; n++) {
   if (n < line) lcd.printByte(4);
   if (n \geq 1ine) lcd.printByte(2);
   }
  if (line == 6) lcd.printByte(4)
    else lcd.printByte(3);
  }
}
```

```
void draw_stats_12() {
  lcd.setCursor(13, 0); lcd.print(PCdata[7]);
 if (PCdata[7] < 10) perc = "%";
 else if (PCdata[7] < 100) perc = "%";
 else perc = ""; lcd.print(perc);
  lcd.setCursor(13, 1); lcd.print(PCdata[6]);
 if (PCdata[6] < 10) perc = "%";
 else if (PCdata[6] < 100) perc = "%";
 else perc = ""; lcd.print(perc);
```

```
for (int i = 0; i < 2; i++) {
 byte line = ceil(PCdata[lines[i + 2]] / 16);
  lcd.setCursor(7, i);
 if (line == 0) lcd.printByte(1)
   else lcd.printByte(4);
```

```
for (int n = 1; n < 5; n++) {
  if (n < line) lcd.printByte(4);
  if (n \geq 1ine) lcd.printByte(2);
  }
 if (line == 6) lcd.printByte(4)
   else lcd.printByte(3);
 }
```
}

```
void draw_stats_21() {
  lcd.setCursor(13, 0); lcd.print(duty);
 if ((duty) < 10) perc = "%";
 else if ((duty) < 100) perc = "%";
 else perc = ""; lcd.print(perc);
```

```
 lcd.setCursor(3, 1); lcd.print(temp1); lcd.write(223);
 lcd.setCursor(11, 1); lcd.print(temp2); lcd.write(223);
```

```
byte line = ceil(duty / 16);
 lcd.setCursor(6, 0);
if (line == 0) lcd.printByte(1)
  else lcd.printByte(4);
for (int n = 1; n < 5; n++) {
 if (n < line) lcd.printByte(4);
 if (n \geq 1ine) lcd.printByte(2);
 }
if (line == 6) lcd.printByte(4)
```

```
 else lcd.printByte(3);
}
void draw_stats_22() {
  lcd.setCursor(2, 0); lcd.print(PCdata[2]); lcd.write(223);
  lcd.setCursor(10, 0); lcd.print(PCdata[3]); lcd.write(223);
```

```
char lcd_time[10];
     snprintf(lcd_time, sizeof(lcd_time), "%02d:%02d",PCdata[19],PCdata[20]);
      char lcd_date[12];
     snprintf(lcd_date, sizeof(lcd_date),
"%02d/%02d/%04d",PCdata[22],PCdata[23],PCdata[24]);
```
 lcd.setCursor(0, 1); lcd.print(lcd\_time);

 lcd.setCursor(6, 1); lcd.print(lcd\_date); } void draw\_labels\_11() { lcd.createChar(0, degree); lcd.createChar(1, left\_empty); lcd.createChar(2, center\_empty); lcd.createChar(3, right\_empty); lcd.createChar(4, row8); lcd.setCursor(0, 0); lcd.print("CPU:"); lcd.setCursor(0, 1);

```
 lcd.print("GPU:"); }
void draw_labels_12() {
  lcd.createChar(0, degree);
  lcd.createChar(1, left_empty);
  lcd.createChar(2, center_empty);
  lcd.createChar(3, right_empty);
  lcd.createChar(4, row8);
  lcd.setCursor(0, 0);
  lcd.print("GPUmem:");
  lcd.setCursor(0, 1);
  lcd.print("RAMuse:"); }
void draw_labels_21() {
  lcd.createChar(0, degree);
 lcd.createChar(1, left_empty)
;
  lcd.createChar(2, center_empty);
  lcd.createChar(3, right_empty);
  lcd.createChar(4, row8);
```
 lcd.setCursor(0, 0); lcd.print("FANsp:"); lcd.setCursor(0, 1); lcd.print("T1: "); lcd.setCursor(8, 1); lcd.print("T2:");

}

76

void draw\_labels\_22() { lcd.createChar(0, degree); lcd.createChar(1, left\_empty); lcd.createChar(2, center\_empty); lcd.createChar(3, right\_empty); lcd.createChar(4, row8);

 lcd.setCursor(0, 0); lcd.print("M:"); lcd.setCursor(6, 0); lcd.print("HDD:"); }

```
void timeoutTick() {
 if (millis() – timeout > 5000) {
  if (timeOut_flag == 1) {
    lcd.clear();
    lcd.setCursor(2, 0);
    lcd.print("DISCONNECTED");
   timeOut_flag = 0;
   reDraw_flag = 1; }
   char lcd_time_i[10];
   snprintf(lcd_time_i, sizeof(lcd_time_i), "%02d:%02d",hour(),minute());
   char lcd_date_i[12];
```

```
snprintf(lcd_date_i, sizeof(lcd_date_i),
"%02d/%02d/%04d",day(),month(),year());
         lcd.setCursor(0, 1);
         lcd.print(lcd_time_i);
         lcd.setCursor(6, 1);
         lcd.print(lcd_date_i);
      void show_logo() {
        lcd.createChar(0, logo0);
        lcd.createChar(1, logo1);
        lcd.createChar(2, logo2);
        lcd.createChar(3, logo3);
        lcd.createChar(4, logo4);
        lcd.createChar(5, logo5);
        lcd.setCursor(0, 0);
        lcd.printByte(0);
        lcd.printByte(1);
        lcd.printByte(2);
        lcd.setCursor(0, 1);
        lcd.printByte(3);
        lcd.printByte(4);
        lcd.printByte(5);
```
lcd.setCursor(9, 0);

lcd.print("PC");

}

}

lcd.setCursor(5, 1);

lcd.print("MONITORING");

}

```
void debug() {
  lcd.clear();
  lcd.setCursor(0, 0);
 for (int j = 0; j < 5; j++) {
   lcd.print(PCdata[j]); lcd.print(" ");
  }
  lcd.setCursor(0, 1);
 for (int j = 6; j < 10; j++) {
   lcd.print(PCdata[j]); lcd.print(" ");
  }
  lcd.setCursor(0, 2);
 for (int j = 10; j < 15; j++) {
   lcd.print(PCdata[j]); lcd.print(" ");
  }
  lcd.setCursor(0, 3);
 for (int j = 15; j < 18; j++) {
   lcd.print(PCdata[j]); lcd.print(" ");
  }
}
```